## **BIBLIOGRAPHY**

### (i) **Books**

[1] Patricia Hartman, (2000). *Teach Yourself Visual Basic 6*. 1<sup>st</sup> Edition, IDG Books Worldwide, Inc, United States of America.

[2] David. Schneider, (2000). *Introduction to Visual Basic 6*. 1<sup>st</sup> Edition, The Prentice Hall Engineering Source, United States.

[3] Ted Coombs, (2001). *1001 Visual Basic Programmer's Tips*. 2st Edition, Delmar of Thomson Learning, In. United States.

[4] Alexis Leon, Mathews Leon (2002). *Access 2000 for Beginners*. 1<sup>st</sup> Edition, Tata McGraw-Hill Publishing Company Limited, New Delhi.

[5] Alexander & Sadiku, (2003). *Fundamental of Electric Circuit*. 2nd Edition, The McGraw-Hill Companies, United States of America.

## (ii) **Information from the URL**

1) Feng, Perona, (1998). *Real Time Motion Detection System and Scene Segmentation,* http://citeseer.ist.psu.edu/ghiasi03networked.html, 1 August 2006

2) Karlene Nguyen, Gavin Yeung, **(**2002**)**,*A General Framework for Tracking Objects in a Multi-Camera Environment,* http://citeseer.ist.psu.edu/nguyen02general.html, 5 August 2006

1

3) Jin, Favaro, 2001, *Real-time Feature Tracking and Outlier Rejection with Change*, http://citeseer.ist.psu.edu/jin01realtime.html, 12 August 2006

4) Hailin Jin Paolo Favaro Stefano Soatto Department of Electrical Engineering, (2001)**,** *Real-Time Feature Tracking and Outlier Rejection with Changes in Illumination***,**  http://citeseer.ist.psu.edu/434263.html, 13 August 2006

5) Gavrila, Davis, (1996),*Tracking humans in action: A 3d model-based approach,* http://citeseer.ist.psu.edu/gavrila96tracking.html, 18 August, 2006

6) Carlo Tomasi, Takeo Kanade, **(1991)** *Detection and Tracking of Point Features***,**  http://citeseer.ist.psu.edu/tomasi91detection.html, 28 August 2006.

7) Lin, (1999) *Tracking articulated objects in realtime range image sequence*. http://citeseer.ist.psu.edu/lin99tracking.html, 3 September 2006.

8) Grange, Casanova Fong, Baur (2002),*Vision-based sensor fusion for Human-Computer Interaction,* http://citeseer.ist.psu.edu/grange02visionbased.html, 9 September 2006.

9) Sebastien Grange Terrence, (2003). TLIB*: a real-time computer vision library for HCI*. http://citeseer.ist.psu.edu/701175.html, 10 September 2006.

10) Chun-Pai Jimmy Hsieh & Yang Cao Final Year Project A Cornell University,

(2004) , *Home Security System,* 

http://instruct1.cit.cornell.edu/courses/ee476/FinalProjects/s2004/ch236/homesecuritysyst em.html, 15 September 2006.

11) How Stuff Work, (1998*). How do motion sensing lights and burglar alarms work* http://computer.howstuffworks.com/question238.htm, 10 October, 2006

12) Global Corporation, (2006). *How infrared Motion Detector works*, http://www.glolab.com/pirparts/infrared.html, 1 January 2007

13) *Programming the parallel port in visual basic.*

http://www.aaroncake.net/electronics/vblpt.htm , 3 February 2007

14) *Photodiode Amplifier via Parallel Port - The Code Project - Design and Strategy,* http://www.codeproject.com/useritems/Photodiode\_Amplifier.asp, 14 February 2007.

15) *Parallel Port Interfacing,Inpout,Inpout32.dll, WINNT-2000-XP , Visual Basic, Visual C++*. http://www.logix4u.net/, 10 April 2007.

# **APPENDIX A(I)**

**(Table)** 

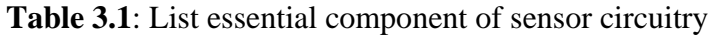

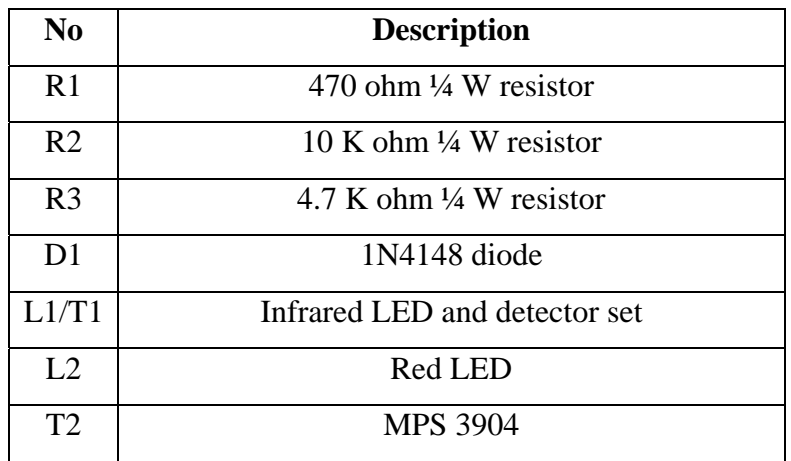

**Table 3.1** (a): The Standard **EIA** Color Code Table per EIA-RS-279 is as follows:

| <b>Color</b>        | 1 <sup>st</sup><br>band | 2 <sup>nd</sup><br>band | $3rd$ band<br>(multiplier) | 4 <sup>th</sup> band<br>(tolerance) | Temp.<br><b>Coefficient</b> |
|---------------------|-------------------------|-------------------------|----------------------------|-------------------------------------|-----------------------------|
| Black 0             |                         | $\boldsymbol{0}$        | $\times 10^{0}$            |                                     |                             |
| <b>Brown</b>        |                         |                         | $\times 10^{1}$            | $\pm 1\%$ (F)                       | $100$ ppm                   |
| Red                 |                         |                         | $\times 10^{2}$            | $\pm 2\%$ (G)                       | $50$ ppm                    |
| <b>Orange</b> 3     |                         | $\overline{3}$          | $\times 10^3$              |                                     | 15 ppm                      |
| Yellow <sub>4</sub> |                         | $\overline{4}$          | $\times 10^4$              |                                     | $25$ ppm                    |
| Green 5             |                         | 5                       | $\times 10^5$              | $\pm 0.5\%$ (D)                     |                             |
| <b>Blue</b>         | 6                       | 6                       | $\times 10^6$              | $\pm 0.25\%$ (C)                    |                             |
| Violet              | 7                       | 7                       | $\times 10^7$              | $\pm 0.1\%$ (B)                     |                             |
| Gray                | $\overline{8}$          | 8                       | $\times 10^8$              | $\pm 0.05\%$ (A)                    |                             |
| White               | 9                       | 9                       | $\times 10^{9}$            |                                     |                             |
| Gold                |                         |                         | $\times 0.1$               | $\pm 5\%$ (J)                       |                             |
| <b>Silver</b>       |                         |                         | $\times 0.01$              | $\pm 10\%$ (K)                      |                             |
| None                |                         |                         |                            | $\pm 20\%$ (M)                      |                             |

Note: red to violet are the colors of the rainbow where red is low energy and violet is higher energy.

( *Courtesy: http://en.wikipedia.org/wiki/Resistor\_color\_code*)

# **APPENDIX A (II)**

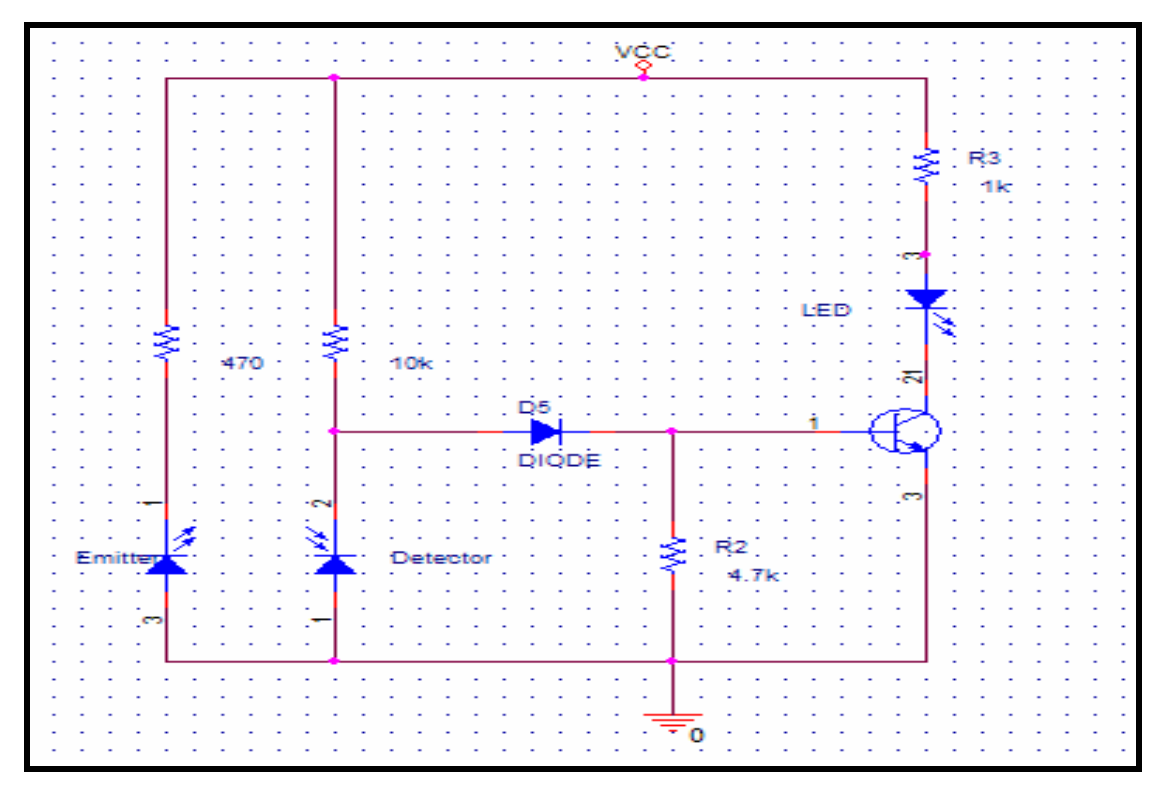

Figure A(1): Initial schematic of sensor circuit

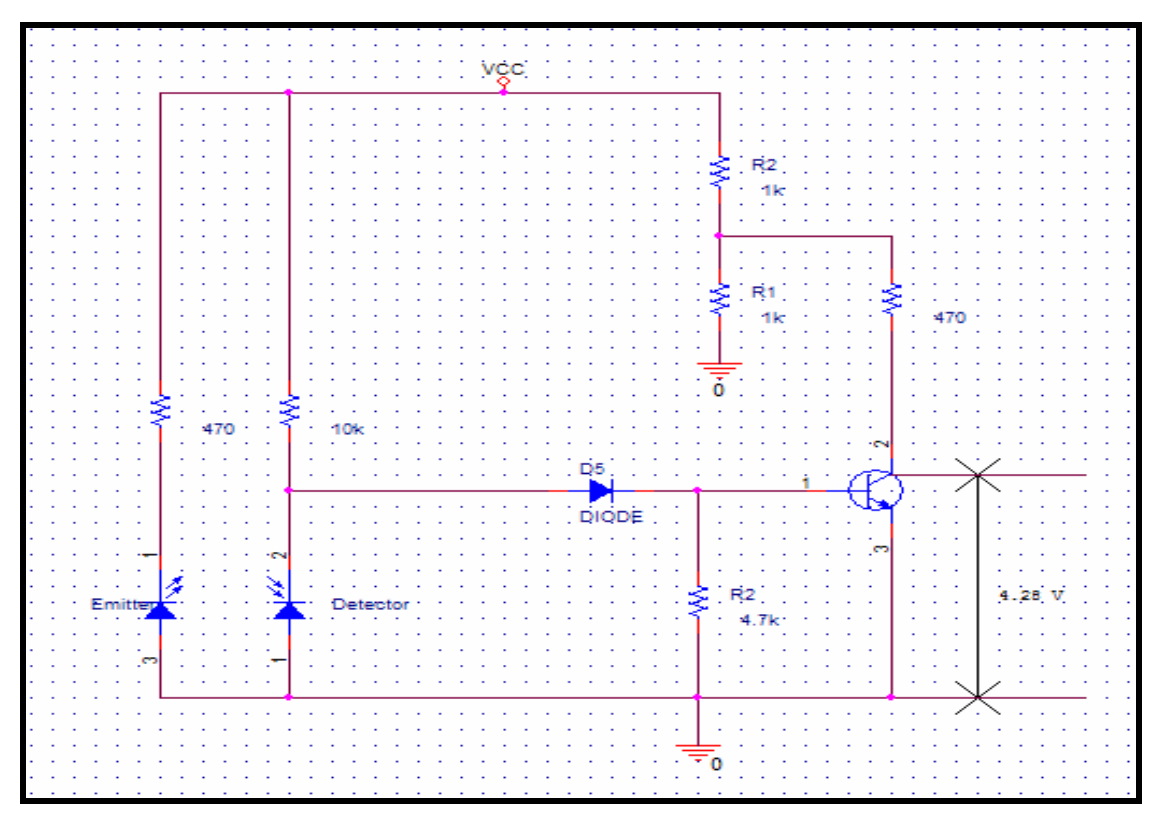

Figure A(2): Modification schematic of sensor circuit

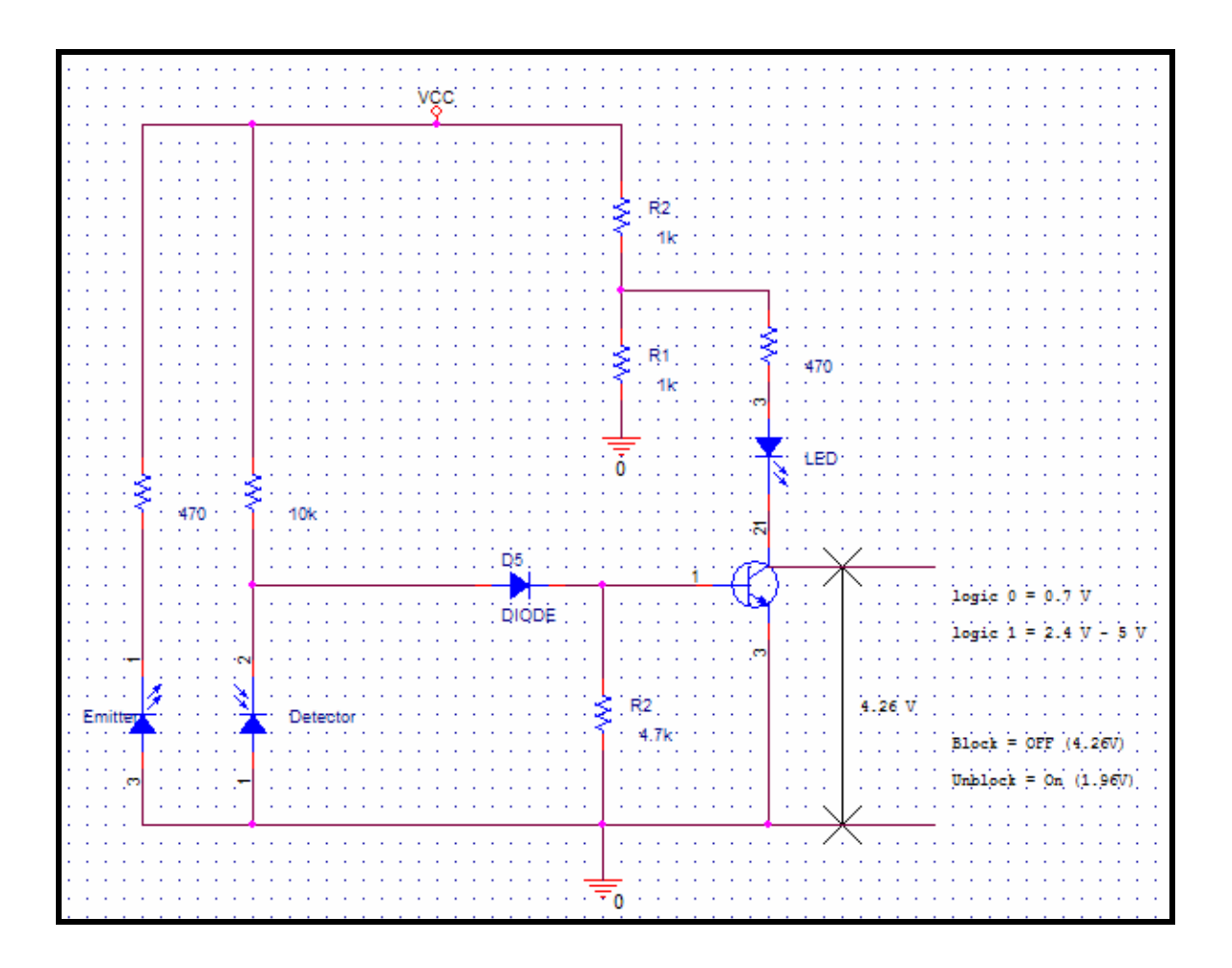

Figure A(3): Full modification schematic of sensor circuit

## **APPENDIX B**

**(Figure)** 

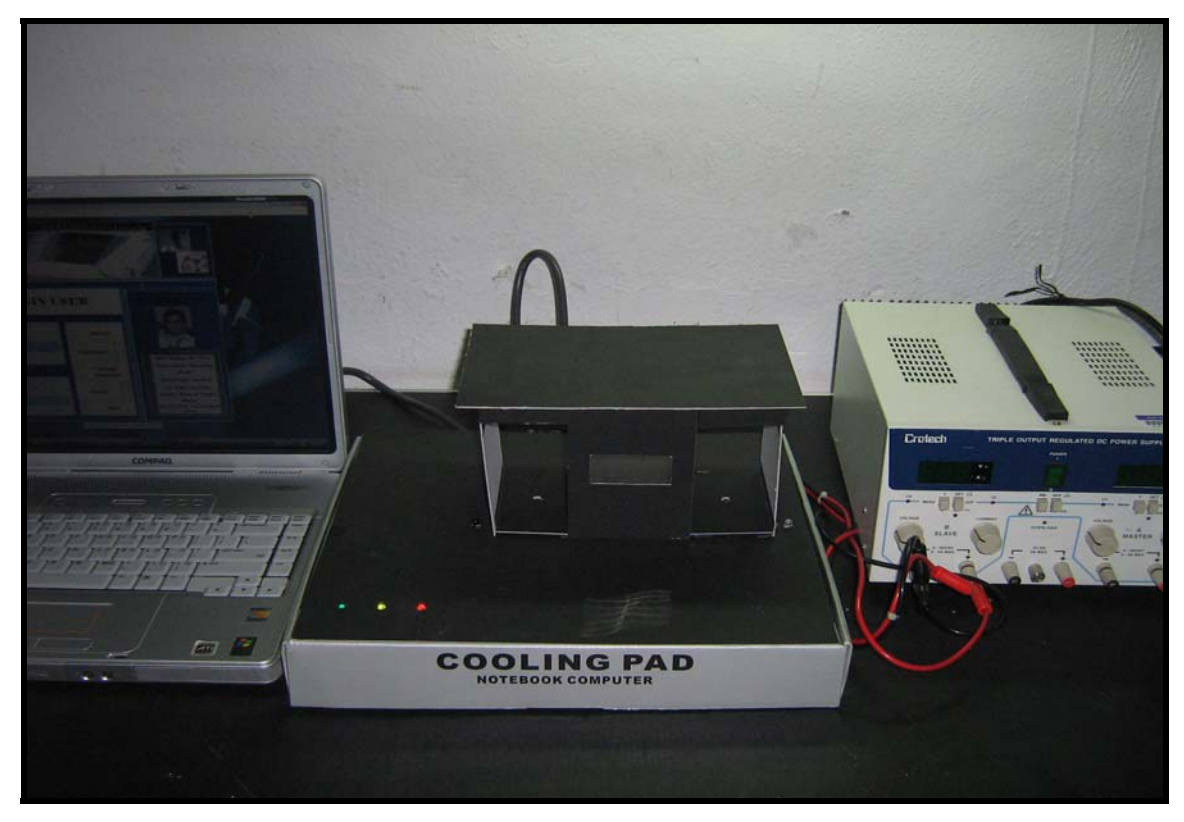

Figure (a): Configure of RTCAS project

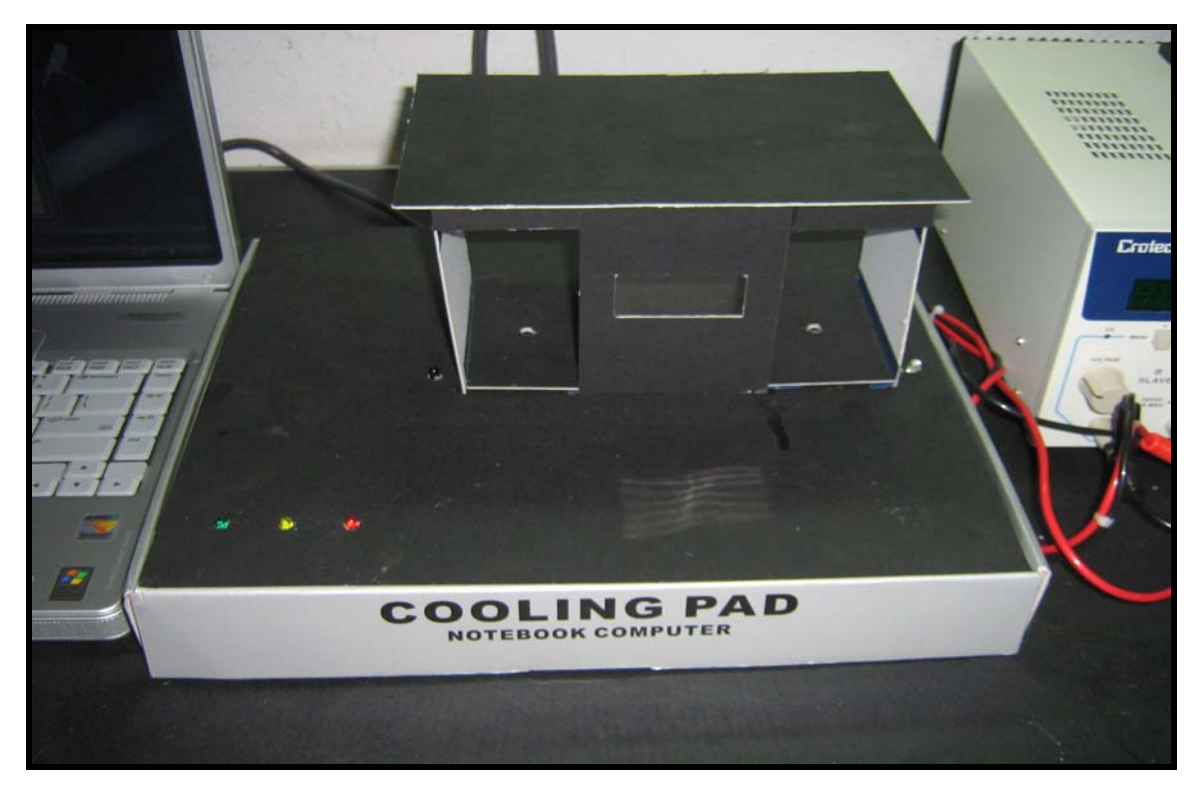

Figure (b): Prototype project

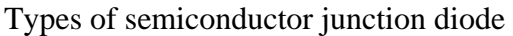

| Catrole                 | Areda      | Arada    | Aroda      |
|-------------------------|------------|----------|------------|
| Arada                   | affrede    | Ealfock  | Cathode    |
| Diode                   | Zener      | Schottky | Tunnel     |
|                         | Diode      | Diode    | Diode      |
| Califode                | Arishi     | Areda    | Anoth      |
| Ande                    | Curticola  | Cathode  | latiot     |
| Light-emitting<br>diode | Photodiode | Varicap  | <b>SCR</b> |

**Figure 3.4:** Some diode symbols

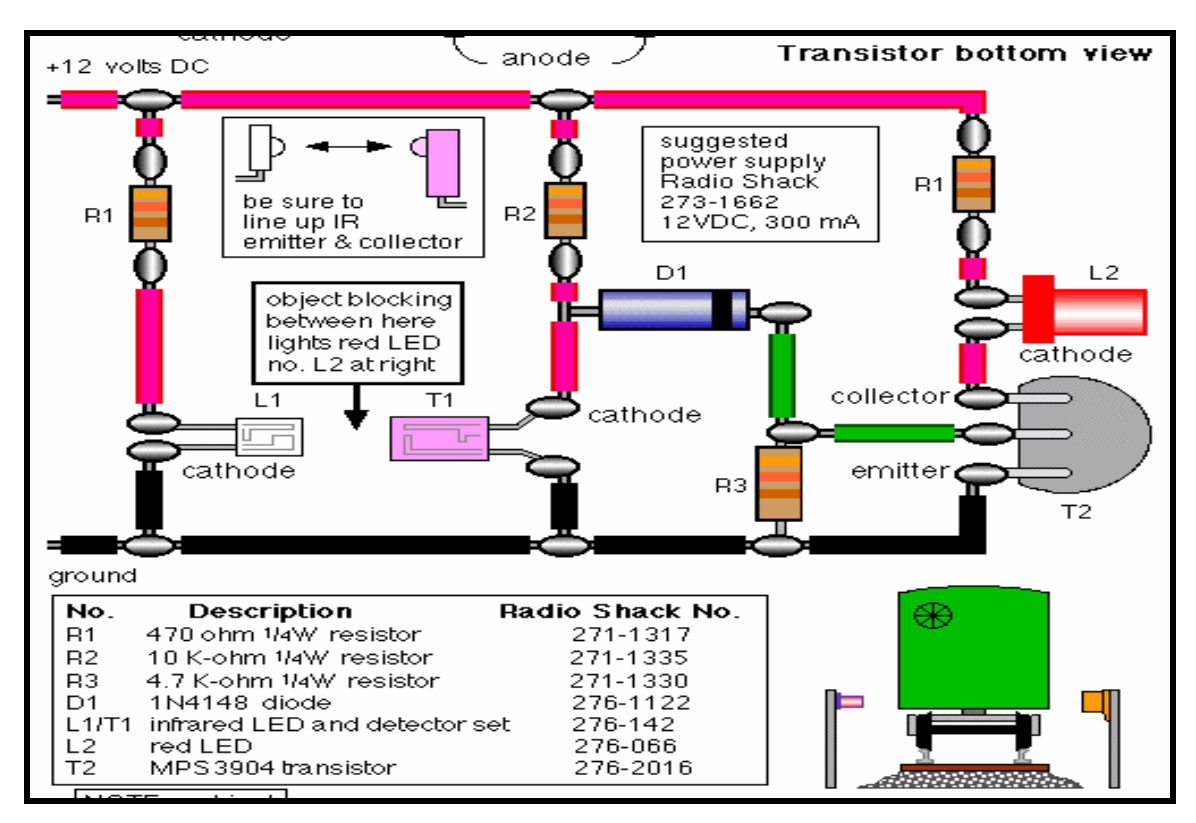

**Figure 3.7:** Design of detector circuit comprises IR emitter and IR photo detector

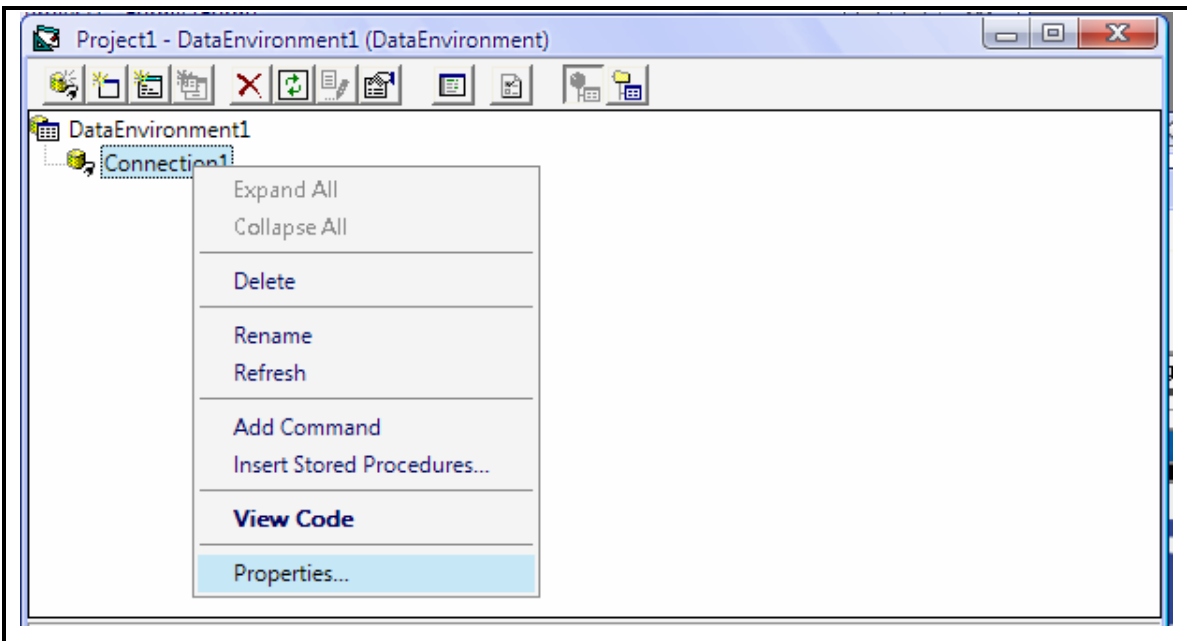

Figure 1

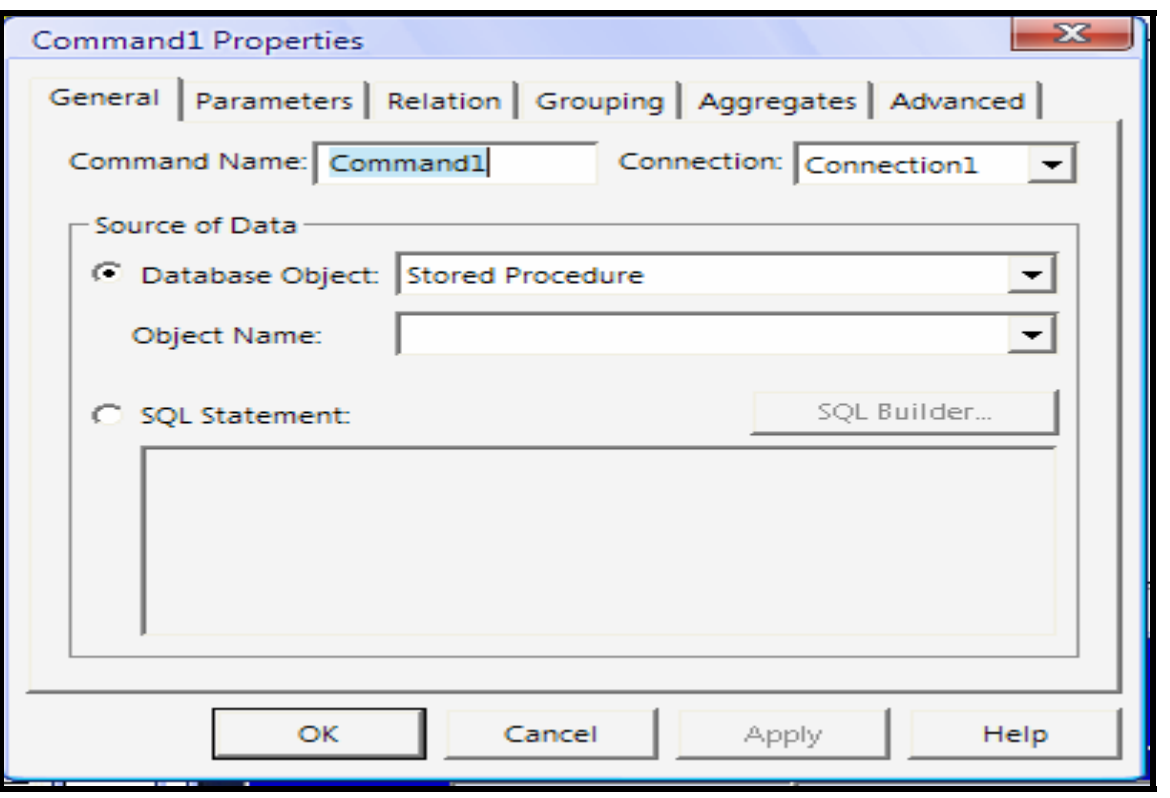

Figure 2

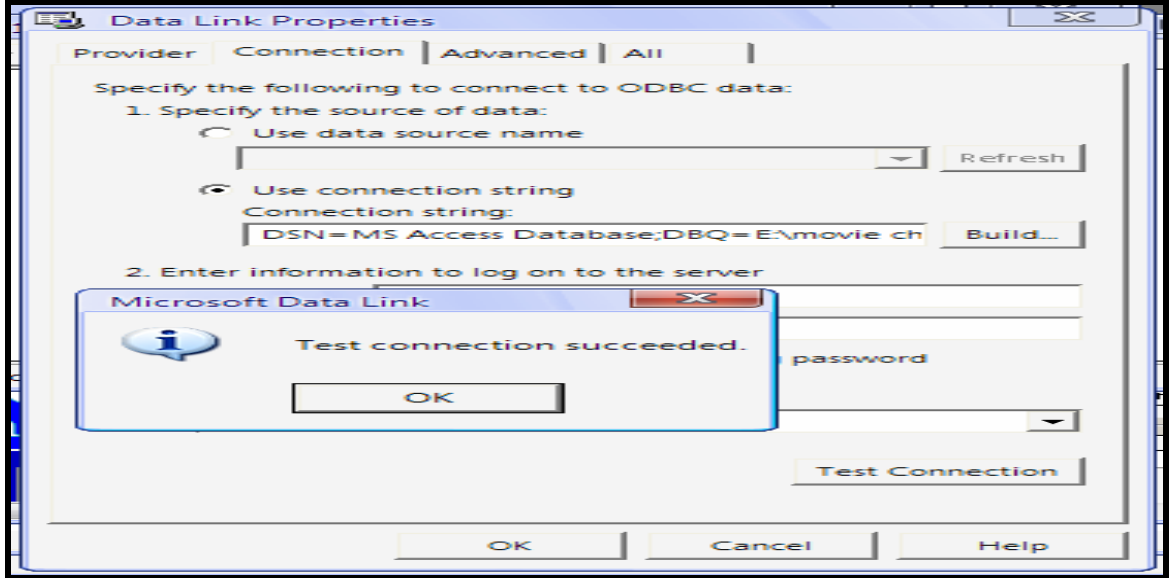

Figure 3

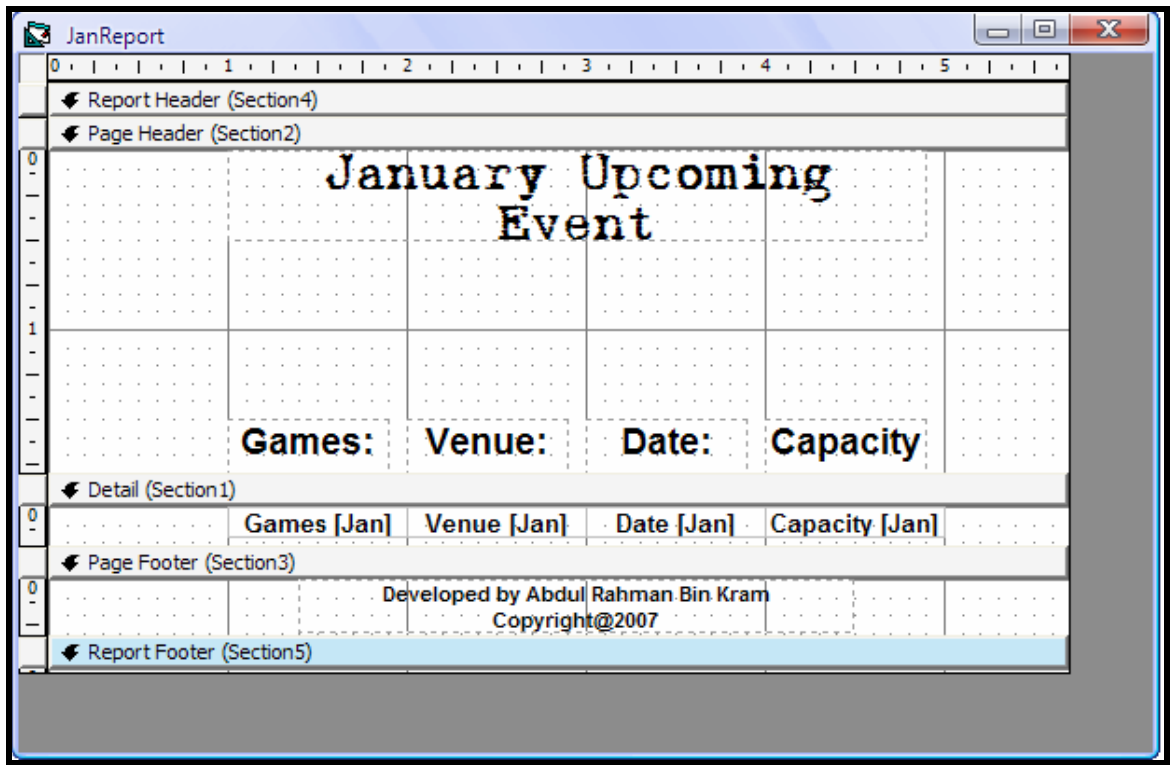

Figure 4

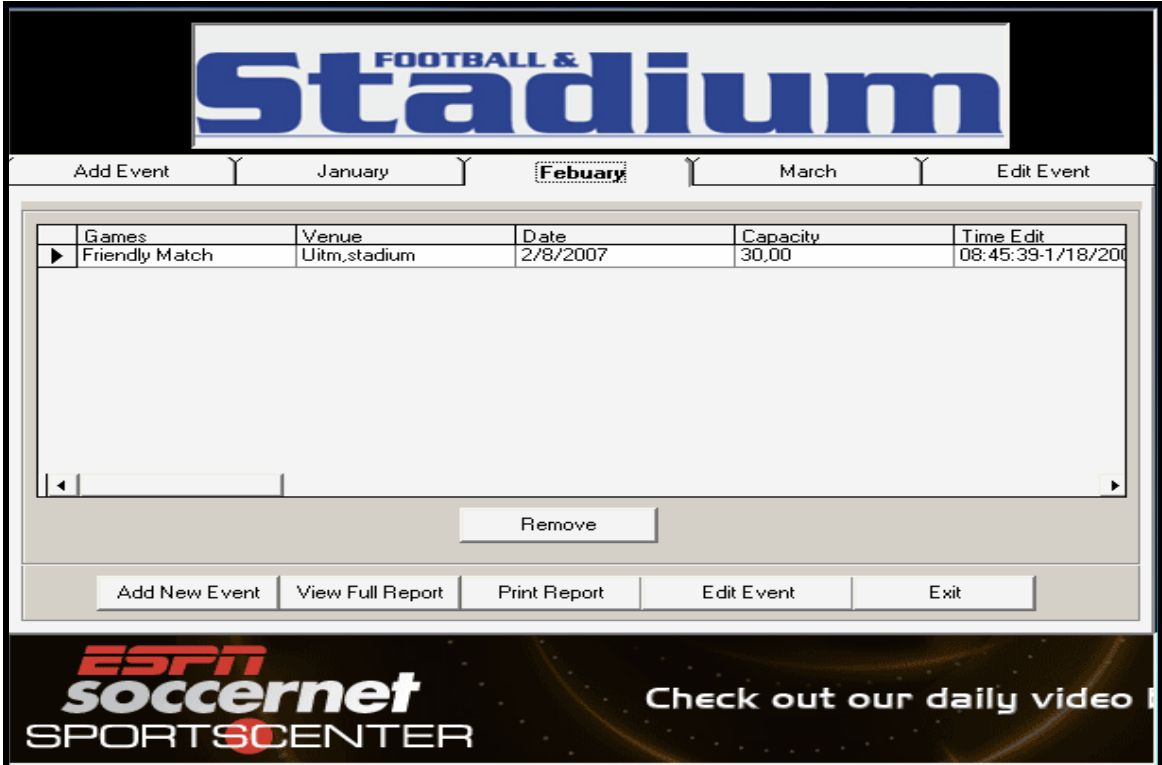

Figure 5

|                                                                            | FOOTBALL &                                                                      |                                                        |                                                  |                                                                                             |
|----------------------------------------------------------------------------|---------------------------------------------------------------------------------|--------------------------------------------------------|--------------------------------------------------|---------------------------------------------------------------------------------------------|
| Add Event                                                                  | January                                                                         | Febuary                                                | March                                            | Edit Event                                                                                  |
|                                                                            |                                                                                 |                                                        |                                                  |                                                                                             |
| Games<br>Super League<br>Friendly Match<br>Athletics, MSSM<br>Super League | Venue<br>UniMAP, stadium<br>Kangar, stadium<br>UniMAP, stadium<br>UiTM, stadium | Date<br>3/2/2007<br>3/6/2007<br>3/10/2007<br>3/12/2007 | Capacity<br>50,000<br>30,000<br>50,000<br>40,000 | Time Edit<br>11:23:44-2/2/200<br>10:15:03-2/5/200<br>12:18:58-2/7/2007<br>08:58:34-2/10/200 |
|                                                                            |                                                                                 | Remove                                                 |                                                  |                                                                                             |
| Add New Event                                                              | View Full Report                                                                | Print Report                                           | Edit Event                                       | Exit                                                                                        |
|                                                                            | cernet<br>SCENTER                                                               |                                                        |                                                  | Check out our daily video                                                                   |

Figure 6

# **APPENDIX C**

# **(SOURCE CODE)**

### **FRONT PAGE**

**'\*\*\*\*\*\*\*\*\*\*\*\*\*\*\*\*\*\*\*\*\*\*\*\*\*\*\*\*\*\*\*\*\*\*\*\*\*\*\*\*\*\*\*\*\*\*\*\*\*\*\*\*\*\*\*\*\*\*\*\*\*\*\*\*\*\*\*\*\*\*\* Private Sub Command1\_Click() Timer1.Enabled = True Timer3.Enabled = True Timer9.Enabled = True Timer10.Enabled = True Frame1.Visible = True Timer7.Enabled = False End Sub Private Sub Timer1\_Timer() Timer1.Enabled = True If Shape1(0).BackColor = &HFF0000 Then Shape1(0).BackColor = &HC0& End If End Sub Private Sub Timer10\_Timer() Timer10.Enabled = True If Shape1(9).BackColor = &HFF0000 Then Shape1(9).BackColor = &HC0& End If End Sub Private Sub Timer3\_Timer() Timer3.Enabled = True If Shape1(3).BackColor = &HFF0000 Then Shape1(3).BackColor = &HC0& End If End Sub Private Sub Timer5\_Timer() 'Static Count As Integer If (p1.Left + p1.Width) <= 0 Then p1.Left = Form1.Width End If p1.Left = p1.Left - 100 End Sub Private Sub Timer7\_Timer() Timer1.Enabled = False Timer3.Enabled = False Timer9.Enabled = False Timer10.Enabled = False Frame1.Visible = False Shape1(3).BackColor = &HFF0000 Shape1(0).BackColor = &HFF0000 Shape1(9).BackColor = &HFF0000 Shape1(10).BackColor = &HFF0000 End Sub Private Sub Timer9\_Timer() Timer9.Enabled = True If Shape1(10).BackColor = &HFF0000 Then Shape1(10).BackColor = &HC0& Timer7.Enabled = True Form1.Hide Form2.Show End If End Sub** 

```
'*********************************************************************** 
                                 Login User 
'*********************************************************************** 
Private Sub Command1_Click() 
Data1.DatabaseName = App.Path & "\login.mdb" 
Data1.RecordSource = "user" 
Data1.Refresh 
Data1.Recordset.FindFirst "Username = '" & Text1 & "'" 
If Data1.Recordset("Username") <> Text1.Text Then 
MsgBox "Your Username not in our data. If you are new user please click 
button 'New User'. Click 'Exit' if wish to quit from this program.", 
vbOKOnly 
Text1.Text = "" 
Exit Sub 
End If 
If Data1.Recordset("Username") = Text1.Text Then 
     If Data1.Recordset("Password") <> Text2.Text Then 
     MsgBox "Password not match with Username", vbOKOnly 
     Text2.Text = "" 
     Exit Sub 
     End If 
     If Data1.Recordset("Password") = Text2.Text Then 
     Form3.Show 
     Form2.Hide 
     Text1.Text = "" 
     Text2.Text = "" 
     Exit Sub 
     End If 
End If 
    Label7.Visible = False 
    Label8.Visible = False 
    Label9.Visible = False 
    Label10.Visible = False 
    Label11.Visible = False 
    Label12.Visible = True 
    Picture6.BorderStyle = 1 
End Sub 
Private Sub Command2_Click() 
Dim i As Integer 
i = MsgBox(" Are you really want to exit this program? ", vbYesNo) 
If i = vbYes Then 
      Form1.Show 
      Form2.Hide 
      Text1.Text = "" 
      Text2.Text = "" 
End If 
      Label7.Visible = False 
      Label8.Visible = False
```

```
Label9.Visible = False 
      Label10.Visible = False 
      Label11.Visible = False 
      Picture6.BorderStyle = 1 
End Sub 
Private Sub Command3_Click() 
      Label7.Visible = False 
      Label8.Visible = False 
      Label9.Visible = False 
      Label10.Visible = False 
      Label11.Visible = False 
      Label12.Visible = True 
      Picture6.BorderStyle = 1 
      Form2.Hide 
      Form4.Show 
      Text1.Text = "" 
      Text2.Text = "" 
End Sub 
Private Sub Command4_Click() 
Data1.DatabaseName = App.Path & "\login.mdb" 
Data1.RecordSource = "user" 
Data1.Refresh 
Data1.Recordset.FindFirst "Username = '" & Text1 & "'" 
If (Text2.Text = "") Or (Text1.Text = "") Then 
      MsgBox "Enter your correct Username and Password", vbOKOnly 
      Text2.Text = "" 
Exit Sub 
End If 
If Data1.Recordset("Username") <> Text1.Text Then 
      MsgBox "Your Username not in our data. If you are new user please 
      click button 'New User'. Click 'Exit' if wish to quit from this 
      program.", vbOKOnly 
      Text2.Text = "" 
Exit Sub 
End If 
If Data1.Recordset("Username") = Text1.Text Then 
   If Data1.Recordset("Password") <> Text2.Text Then 
      MsgBox "Password dosen't match with your Username", vbOKOnly 
      Text2.Text = "" 
      Exit Sub 
   End If 
End If 
Dim i As Integer 
i = MsgBox("You really want to change your Password? Enter your 
'Username' and 'Password' then click 'Change Password' button.", 
vbYesNo) 
If i = vbYes Then 
      Form2.Hide 
      Form5.Show
```

```
Text1.Text = "" 
      Text2.Text = "" 
End If 
      Label7.Visible = False 
      Label8.Visible = False 
      Label9.Visible = False 
      Label10.Visible = False 
      Label11.Visible = False 
      Label12.Visible = True 
      Picture6.BorderStyle = 1 
End Sub 
Private Sub Form_Load() 
Data1.DatabaseName = App.Path & "\login.mdb" 
Data1.RecordSource = "user" 
Data1.Refresh 
Do While Not Data1.Recordset.EOF 
Data1.Recordset.MoveNext 
Loop 
End Sub 
Private Sub mnuAccess_Click() 
Data1.DatabaseName = App.Path & "\login.mdb" 
Data1.RecordSource = "user" 
Data1.Refresh 
Data1.Recordset.FindFirst "Username = '" & Text1 & "'" 
If Data1.Recordset("Username") <> Text1.Text Then 
      MsgBox "Undefined Username", vbOKOnly 
Exit Sub 
End If 
If Data1.Recordset("Username") = Text1.Text Then 
     If Data1.Recordset("Password") <> Text2.Text Then 
     MsgBox "Password not match with Username", vbOKOnly 
     Exit Sub 
     End If 
     If Data1.Recordset("Password") = Text2.Text Then 
     Form3.Show 
     Form2.Hide 
         Exit Sub 
     End If 
End If 
End Sub 
Private Sub mnuChangePassword_Click() 
Dim i As Integer 
i = MsgBox("You really want to change your Password?", vbYesNo) 
If i = vbYes Then 
      Form2.Hide 
      Form5.Show 
End If 
End Sub
```

```
Private Sub mnuExit_Click() 
MsgBox " Are you really want to exit this program? " 
      Form1.Show 
      Form2.Hide 
End Sub 
Private Sub mnuNewUser_Click() 
      Form2.Hide 
      Form4.Show 
End Sub 
Private Sub Picture6_MouseMove(Button As Integer, Shift As Integer, X 
As Single, Y As Single) 
 Label7.Visible = True 
 Label8.Visible = True 
  Label9.Visible = True 
 Label10.Visible = True 
 Label11.Visible = True 
 Label12.Visible = False 
Picture6.BorderStyle = 0 
End Sub 
Private Sub Timer1_Timer() 
  'Static Count As Integer 
     If (p1.Left + p1.Width) <= 0 Then 
         p1.Left = Form1.Width 
     End If 
         p1.Left = p1.Left - 100 
End Sub 
Private Sub Timer2_Timer() 
'Static Count As Integer 
     If (l3.Left + l3.Width) <= 0 Then 
         l3.Left = Form1.Width 
     End If 
         l3.Left = l3.Left - 100 
End Sub 
Private Sub Timer3_Timer() 
Label7.Visible = True 
End Sub
```

```
'******************************************************************** 
                                New User 
'******************************************************************** 
Private Sub Command5_Click() 
Dim r As Integer 
If (List1.List(List1.ListIndex)) = "" Or (List1.List(List1.ListIndex)) 
= "Administrator" Then Exit Sub 
r = MsgBox("Warning! You sure want to remove this username", vbYesNo) 
If r = vbYes Then 
Data1.DatabaseName = App.Path & "\login.mdb" 
Data1.RecordSource = "user" 
Data1.Refresh 
Data1.Recordset.FindFirst "Username = '" & List1.Text & "'" 
Data1.Recordset.Delete 
List1.Clear 
Data1.DatabaseName = App.Path & "\login.mdb" 
Data1.RecordSource = "user" 
Data1.Refresh 
Do While Not Data1.Recordset.EOF 
List1.AddItem Data1.Recordset("Username") 
Data1.Recordset.MoveNext 
Loop 
End If 
End Sub 
Private Sub Command6_Click() 
      Form4.Hide 
      Form1.Show 
End Sub 
Private Sub Command7_Click() 
Data1.DatabaseName = App.Path & "\login.mdb" 
Data1.RecordSource = "user" 
Data1.Refresh 
Data1.Recordset.FindFirst "Username = '" & Text1 & "'" 
'----------------- Create new Username------------------------ 
If (Data1.Recordset("Username") = (Text1.Text = "")) Or 
(Data1.Recordset("Password") = (Text2.Text = "")) Or 
(Data1.Recordset("Password") = (Text3.Text = "")) Then 
      MsgBox "Please check your detail below 'Username' or 'Password' 
      or 'Confirm Password' not yet fill in ", vbOKOnly 
      Text2.Text = "" 
      Text3.Text = "" 
Exit Sub 
End If 
If Data1.Recordset("Username") = Text1.Text Then 
      MsgBox "This Username already in used. Choose another 
      'Username'.", vbOKOnly 
Exit Sub 
End If 
If Data1.Recordset("Username") <> Text1.Text Then 
      Data1.Recordset.AddNew 
      Data1.Recordset("Username") = Text1.Text 
      Data1.Recordset("Password") = Text2.Text
```

```
If Data1.Recordset("Password") <> Text3.Text Then 
      MsgBox "Your Password dosen't match. Retype your Password", 
      vbOKOnly 
      Text2.Text = "" 
      Text3.Text = "" 
Exit Sub 
End If 
Data1.Recordset.Update 
MsgBox "new user created", vbOKOnly 
Text1.Text = "" 
Text2.Text = "" 
Text3.Text = "" 
List1.Clear 
Data1.DatabaseName = App.Path & "\login.mdb" 
Data1.RecordSource = "user" 
Data1.Refresh 
Do While Not Data1.Recordset.EOF 
List1.AddItem Data1.Recordset("Username") 
Data1.Recordset.MoveNext 
Loop 
End If 
Exit Sub 
End Sub 
Private Sub Command8_Click() 
      Form4.Hide 
      Form2.Show 
End Sub 
Private Sub Form_Load() 
Command1.BackColor = green 
Data1.DatabaseName = App.Path & "\login.mdb" 
Data1.RecordSource = "user" 
Data1.Refresh 
Do While Not Data1.Recordset.EOF 
List1.AddItem Data1.Recordset("Username") 
Data1.Recordset.MoveNext 
Loop 
End Sub
```

```
'******************************************************************** 
                             Change Password 
'******************************************************************** 
Private Sub Command2_Click() 
Data1.DatabaseName = App.Path & "\login.mdb" 
Data1.RecordSource = "user" 
Data1.Refresh 
Data1.Recordset.FindFirst "Username = '" & Text1 & "'" 
'---------------Create new Password----------------------- 
If (Text1.Text = "") Or (Text2.Text = "") Or (Text3.Text = "") Or 
(Text6.Text = "") Then 
      MsgBox "Please complete your detail below 'Username' or 'Old 
      Password' or 'New Password Password' or 'Verify New Password' ! ", 
      vbOKOnly 
Exit Sub 
End If 
'--------------- Wrong username-------------------------- 
If Data1.Recordset("Username") <> Text1.Text Then 
MsgBox "Your Username dosen't match. Retype your Username if wish to 
continue change the password.", vbOKOnly 
Text6.Text = "" 
Text2.Text = "" 
Text3.Text = "" 
Exit Sub 
End If 
'---------- correct username but wrong old password---------- 
If Data1.Recordset("Username") = Text1.Text Then 
If Data1.Recordset("Password") <> Text6.Text Then 
MsgBox "The old Password is invalid.", vbOKOnly 
Exit Sub 
End If 
End If 
'--------- correct username but password already in used----- 
If Data1.Recordset("Username") = Text1.Text Then 
If (Data1.Recordset("Password") = Text2.Text) And 
(Data1.Recordset("Password") = Text3.Text) Then 
MsgBox "This Password is already in used. Choose another 'Password'.", 
vbOKOnly 
Text2.Text = "" 
Text3.Text = "" 
Exit Sub 
End If 
End If 
'-------- correct username but new password not match------- 
If Data1.Recordset("Username") = Text1.Text Then 
If Text2.Text <> Text3.Text Then 
MsgBox "Your new Password not match. Retype your new password.", 
vbOKOnly 
Text2.Text = "" 
Text3.Text = "" 
Exit Sub 
End If 
End If 
'------ correct username and successfully change new password----- 
If Data1.Recordset("Username") = Text1.Text Then 
If Data1.Recordset("Password") <> Text2.Text Then
```

```
Data1.Recordset.Delete 
      Data1.Refresh 
      Text4.Text = Text1.Text 
      Text5.Text = Text2.Text 
      Data1.Recordset.AddNew 
      Data1.Recordset("Username") = Text1.Text 
      Data1.Recordset("Password") = Text2.Text 
      Data1.Recordset.Update 
      MsgBox "You have successfully change your new Password", vbOKOnly 
      Text1.Text = "" 
      Text2.Text = "" 
      Text3.Text = "" 
      Text6.Text = "" 
      Data1.DatabaseName = App.Path & "\login.mdb" 
      Data1.RecordSource = "user" 
      Data1.Refresh 
      Do While Not Data1.Recordset.EOF 
      Data1.Recordset.MoveNext 
      Loop 
End If 
End If 
End Sub 
Private Sub Command3_Click() 
      Text1.Text = "" 
      Text2.Text = "" 
      Text3.Text = "" 
      Text6.Text = "" 
End Sub 
Private Sub Command4_Click() 
Dim i As Integer 
i = MsgBox("Are sure want to quit this program?", vbYesNo) 
If i = vbYes Then 
      Form5.Hide 
      Form2.Show 
      Text4.Text = "" 
      Text5.Text = "" 
End If 
End Sub 
Private Sub mnuChangePassword_Click() 
Data1.DatabaseName = App.Path & "\login.mdb" 
Data1.RecordSource = "user" 
Data1.Refresh 
Data1.Recordset.FindFirst "Username = '" & Text1 & "'" 
If (Text1.Text = "") Or (Text2.Text = "") Or (Text3.Text = "") Or 
(Text6.Text = "") Then 
MsgBox "Please complete your detail below 'Username' or 'Old Password' 
or 'New Password Password' or 'Verify New Password' ! ", vbOKOnly 
Exit Sub 
End If 
'1------------- Wrong username-------------- 
If Data1.Recordset("Username") <> Text1.Text Then 
MsgBox "Your Username dosen't match. Retype your Username if wish to 
continue change the password.", vbOKOnly 
Text6.Text = "" 
Text2.Text = "" 
Text3.Text = "" 
Exit Sub
```

```
End If 
'2---------- correct username but wrong old password---------- 
If Data1.Recordset("Username") = Text1.Text Then 
If Data1.Recordset("Password") <> Text6.Text Then 
MsgBox "The old Password is invalid.", vbOKOnly 
Exit Sub 
End If 
End If 
'3------ correct username but password already in used--------- 
If Data1.Recordset("Username") = Text1.Text Then 
If (Data1.Recordset("Password") = Text2.Text) And 
(Data1.Recordset("Password") = Text3.Text) Then 
MsgBox "This Password is already in used. Choose another 'Password'.", 
vbOKOnly 
Text2.Text = "" 
Text3.Text = "" 
Exit Sub 
End If 
End If 
'4---- correct username but new password not match-------- 
If Data1.Recordset("Username") = Text1.Text Then 
If Text2.Text <> Text3.Text Then 
MsgBox "Your new Password not match. Retype your new password.", 
vbOKOnly 
Text2.Text = "" 
Text3.Text = "" 
Exit Sub 
End If 
End If 
'5--- correct username and successfully change new password--- 
If Data1.Recordset("Username") = Text1.Text Then 
If Data1.Recordset("Password") <> Text2.Text Then 
      Data1.Recordset.Delete 
      Data1.Refresh 
      Text4.Text = Text1.Text 
      Text5.Text = Text2.Text 
      Data1.Recordset.AddNew 
      Data1.Recordset("Username") = Text1.Text 
      Data1.Recordset("Password") = Text2.Text 
      Data1.Recordset.Update 
      MsgBox "You have successfully change your new Password", vbOKOnly 
      Text1.Text = "" 
      Text2.Text = "" 
      Text3.Text = "" 
      Text6.Text = "" 
      Data1.DatabaseName = App.Path & "\login.mdb" 
      Data1.RecordSource = "user" 
      Data1.Refresh 
      Do While Not Data1.Recordset.EOF 
      Data1.Recordset.MoveNext 
      Loop 
End If 
End If 
End Sub 
Private Sub mnuExit_Click() 
      End 
End Sub
```
## **APPENDIX D**

**(RESISTOR)** 

## **How to read Resistor Color Codes**

Procedure:

- 1) First find the tolerance band, it will typically be gold (5%) and sometimes silver  $(10\%)$ .
- 2) Starting from the other end, identify the first band write down the number associated with that color; in this case Blue is 6.
- 3) Now 'read' the next color, here it is red so write down a '2' next to the six. (you should have '62' so far.)
- 4) Now read the third or 'multiplier' band and write down that number of zeros.
- 5) In this example it is two so we get '6200' or '6,200'. If the 'multiplier' band is Black (for zero) don't write any zeros down.
- 6) If the 'multiplier' band is Gold move the decimal point one to the left. If the 'multiplier' band is Silver move the decimal point two places to the left. If the resistor has one more band past the tolerance band it is a quality band.
- 7) Read the number as the '% Failure rate per 1000 hour' this is rated assuming full wattage being applied to the resistors. (To get better failure rates, resistors are typically specified to have twice the needed wattage dissipation that the circuit produces). Some resistors use this band for temco information. 1% resistors have three bands to read digits to the left of the multiplier. They have a different temperature coefficient in order to provide the 1% tolerance.
- 8) At 1% the temperature coefficient starts to become an important factor. At +/- 200 ppm a change in temperature of 25 Deg C causes a value change of up to 1%

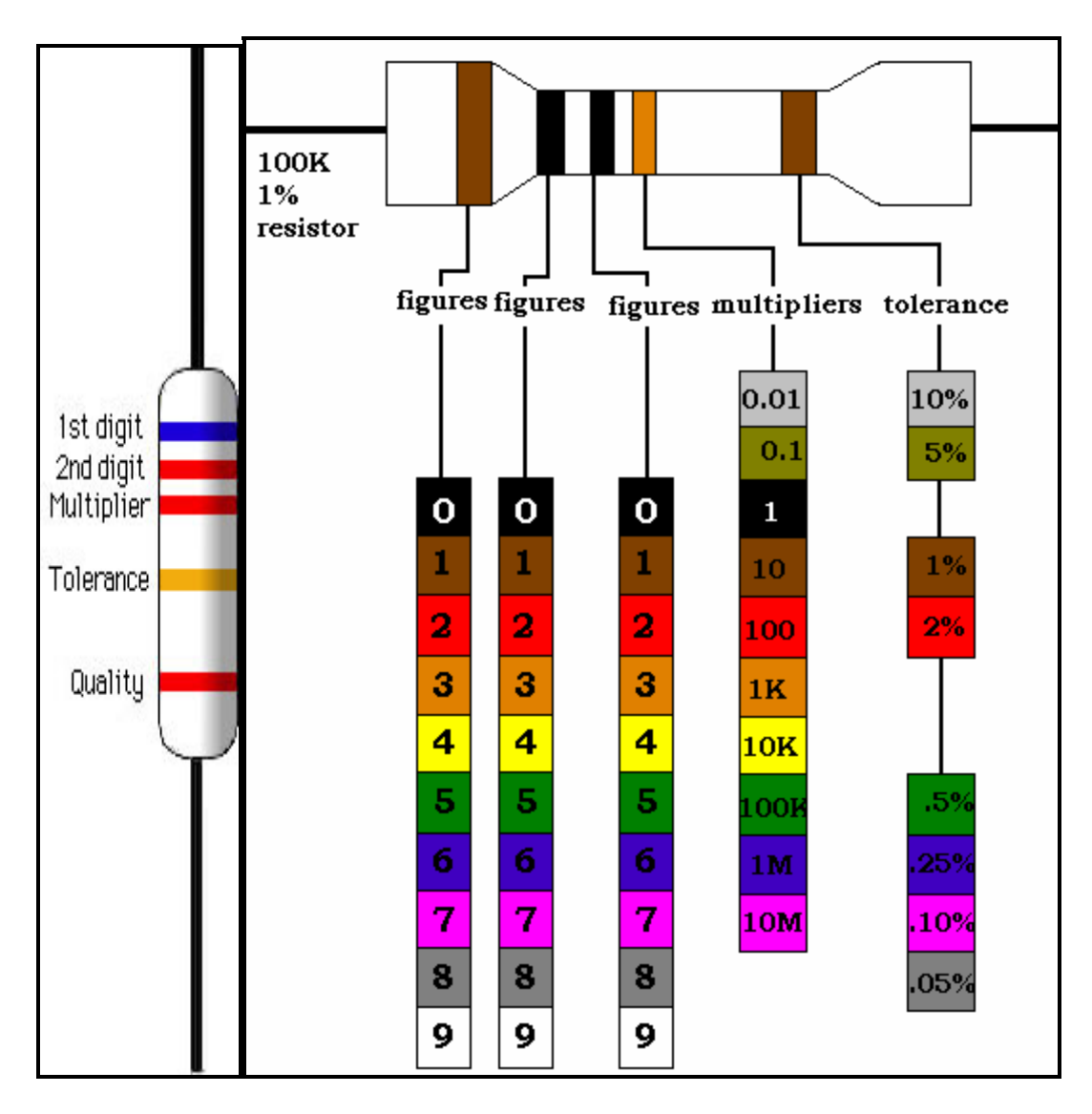

**Figure 3.2:** Resistor color code

( *Courtesy:* 

*http://www.createonline.net/Tutorials/Resistor\_color\_code\_2/resistor\_colorcode.htm*)

## **The mnemonic**

**B**ad **B**oys **R**avish **O**nly **Y**oung **G**irls **B**ut **V**iolet **G**ives **W**illingly

Black is also easy to remember as zero because of the nothingness common to both.

## **APPENDIX E**

**(DIODE)** 

## (1) Normal (p-n) diodes

Usually made of doped silicon and rarely made doped of germanium. Before the development of modern silicon power rectifier diodes, cuprous oxide and later selenium was used. This diode operate in low efficiency gave it a much higher forward voltage drop typically 1.4–1.7 V per "cell," with multiple cells stacked to increase the peak inverse voltage rating in high voltage rectifiers, and required a large heat sink, much larger than a silicon diode of the same current ratings would require.

## (2) Schottky diodes

Schottky diodes are constructed from a metal to semiconductor contact. They have a lower forward voltage drop than a standard PN junction diode. Their forward voltage drop at forward currents of about 1 mA is in the range 0.15 V to 0.45 V, which makes them useful in voltage clamping applications and prevention of transistor saturation. They can also be used as low loss rectifiers although their reverse leakage current is generally much higher than non Schottky rectifiers. Schottky diodes are majority carrier devices and so do not suffer from minority carrier storage problems that slow down most normal diodes. They also tend to have much lower junction capacitance than PN diodes and this contributes towards their high switching speed and their suitability in high speed circuits and RF devices such as mixers and detectors.

## (3) PIN diodes

A PIN diode has a central un-doped, or intrinsic, layer, forming a p-type / intrinsic / n-type structure. Width of the intrinsic layer is greater than that of P and N. They are used as radio frequency switches, similar to varactor diodes but with a more sudden change in capacitance. They are also used as large volume ionizing radiation detectors and as photo detectors. PIN diodes are also used in power electronics, as their central layer can withstand high voltages. Furthermore, the PIN structure can be found in many power semiconductor devices, such as IGBTs, power MOSFETs, and thyristors.

## (3) Zener diodes

(pronounced /ziːnər/) Diodes that can be made to conduct backwards. This effect, called Zener breakdown, occurs at a precisely defined voltage, allowing the diode to be used as a precision voltage reference. In practical voltage reference circuits Zener and switching diodes are connected in series and opposite directions to balance the temperature coefficient to near zero. Some devices labeled as high-voltage Zener diodes are actually avalanche diodes (see below). Two (equivalent) Zeners in series and in reverse order, in the same package, constitute a transient absorber (or Transorb, a registered trademark). They are named for Dr. Clarence Melvin Zener of Southern Illinois University, inventor of the device.

### (4) Photodiodes

Semiconductors are subject to optical charge carrier generation and therefore most are packaged in light blocking material. If they are packaged in materials that allow light to pass, their photosensitivity can be utilized. Photodiodes can be used as solar cells, and in photometry.

# **APPENDIX C**

# **(SOURCE CODE)**

### **FRONT PAGE**

```
'*********************************************************************** 
Private Sub Command1_Click() 
Timer1.Enabled = True 
'Timer2.Enabled = True 
Timer3.Enabled = True 
'Timer4.Enabled = True 
Timer9.Enabled = True 
Timer10.Enabled = True 
Frame1.Visible = True 
Timer7.Enabled = False 
End Sub 
Private Sub Timer1_Timer() 
Timer1.Enabled = True 
If Shape1(0).BackColor = &HFF0000 Then 
     Shape1(0).BackColor = &HC0& 
End If 
End Sub 
Private Sub Timer10_Timer() 
Timer10.Enabled = True 
If Shape1(9).BackColor = &HFF0000 Then 
     Shape1(9).BackColor = &HC0& 
End If 
End Sub 
Private Sub Timer3_Timer() 
Timer3.Enabled = True 
If Shape1(3).BackColor = &HFF0000 Then 
     Shape1(3).BackColor = &HC0& 
End If 
End Sub 
Private Sub Timer5_Timer() 
     'Static Count As Integer 
     If (p1.Left + p1.Width) <= 0 Then 
         p1.Left = Form1.Width 
     End If 
     p1.Left = p1.Left - 100 
  End Sub 
Private Sub Timer7_Timer() 
Timer1.Enabled = False 
Timer3.Enabled = False 
Timer9.Enabled = False 
Timer10.Enabled = False 
Frame1.Visible = False 
Shape1(3).BackColor = &HFF0000 
Shape1(0).BackColor = &HFF0000 
Shape1(9).BackColor = &HFF0000 
Shape1(10).BackColor = &HFF0000 
End Sub 
Private Sub Timer9_Timer()
```

```
Timer9.Enabled = True 
If Shape1(10).BackColor = &HFF0000 Then 
     Shape1(10).BackColor = &HC0& 
Timer7.Enabled = True 
Form1.Hide 
Form2.Show 
End If 
End Sub 
'*********************************************************************** 
                                 Login User 
'*********************************************************************** 
Private Sub Command1_Click() 
Data1.DatabaseName = App.Path & "\login.mdb" 
Data1.RecordSource = "user" 
Data1.Refresh 
Data1.Recordset.FindFirst "Username = '" & Text1 & "'" 
If Data1.Recordset("Username") <> Text1.Text Then 
MsgBox "Your Username not in our data. If you are new user please click 
button 'New User'. Click 'Exit' if wish to quit from this program.", 
vbOKOnly 
Text1.Text = "" 
Exit Sub 
End If 
If Data1.Recordset("Username") = Text1.Text Then 
     If Data1.Recordset("Password") <> Text2.Text Then 
     MsgBox "Password not match with Username", vbOKOnly 
     Text2.Text = "" 
     Exit Sub 
     End If 
     If Data1.Recordset("Password") = Text2.Text Then 
     Form3.Show 
     Form2.Hide 
     Text1.Text = "" 
     Text2.Text = "" 
     Exit Sub 
     End If 
End If 
    Label7.Visible = False 
    Label8.Visible = False 
    Label9.Visible = False 
    Label10.Visible = False 
    Label11.Visible = False 
    Label12.Visible = True 
    Picture6.BorderStyle = 1 
End Sub 
Private Sub Command2_Click() 
Dim i As Integer 
i = MsgBox(" Are you really want to exit this program? ", vbYesNo) 
If i = vbYes Then
```

```
Form1.Show 
      Form2.Hide 
      Text1.Text = "" 
      Text2.Text = "" 
End If 
      Label7.Visible = False 
      Label8.Visible = False 
      Label9.Visible = False 
      Label10.Visible = False 
      Label11.Visible = False 
      Picture6.BorderStyle = 1 
End Sub 
Private Sub Command3_Click() 
      Label7.Visible = False 
      Label8.Visible = False 
      Label9.Visible = False 
      Label10.Visible = False 
      Label11.Visible = False 
      Label12.Visible = True 
      Picture6.BorderStyle = 1 
      Form2.Hide 
      Form4.Show 
      Text1.Text = "" 
      Text2.Text = "" 
End Sub 
Private Sub Command4_Click() 
Data1.DatabaseName = App.Path & "\login.mdb" 
Data1.RecordSource = "user" 
Data1.Refresh 
Data1.Recordset.FindFirst "Username = '" & Text1 & "'" 
If (Text2.Text = "") Or (Text1.Text = "") Then 
      MsgBox "Enter your correct Username and Password", vbOKOnly 
      Text2.Text = "" 
Exit Sub 
End If 
If Data1.Recordset("Username") <> Text1.Text Then 
      MsgBox "Your Username not in our data. If you are new user please 
      click button 'New User'. Click 'Exit' if wish to quit from this 
      program.", vbOKOnly 
      Text2.Text = "" 
Exit Sub 
End If 
If Data1.Recordset("Username") = Text1.Text Then 
   If Data1.Recordset("Password") <> Text2.Text Then 
      MsgBox "Password dosen't match with your Username", vbOKOnly 
      Text2.Text = "" 
      Exit Sub 
   End If 
End If
```

```
Dim i As Integer 
i = MsgBox("You really want to change your Password? Enter your 
'Username' and 'Password' then click 'Change Password' button.", 
vbYesNo) 
If i = vbYes Then 
      Form2.Hide 
      Form5.Show 
      Text1.Text = "" 
      Text2.Text = "" 
End If 
      Label7.Visible = False 
      Label8.Visible = False 
      Label9.Visible = False 
      Label10.Visible = False 
      Label11.Visible = False 
      Label12.Visible = True 
      Picture6.BorderStyle = 1 
End Sub 
Private Sub Form_Load() 
Data1.DatabaseName = App.Path & "\login.mdb" 
Data1.RecordSource = "user" 
Data1.Refresh 
Do While Not Data1.Recordset.EOF 
Data1.Recordset.MoveNext 
Loop 
End Sub 
Private Sub mnuAccess_Click() 
Data1.DatabaseName = App.Path & "\login.mdb" 
Data1.RecordSource = "user" 
Data1.Refresh 
Data1.Recordset.FindFirst "Username = '" & Text1 & "'" 
If Data1.Recordset("Username") <> Text1.Text Then 
      MsgBox "Undefined Username", vbOKOnly 
Exit Sub 
End If 
If Data1.Recordset("Username") = Text1.Text Then 
     If Data1.Recordset("Password") <> Text2.Text Then 
     MsgBox "Password not match with Username", vbOKOnly 
     Exit Sub 
     End If 
     If Data1.Recordset("Password") = Text2.Text Then 
     Form3.Show 
     Form2.Hide 
         Exit Sub 
     End If 
End If 
End Sub
```

```
Private Sub mnuChangePassword_Click() 
Dim i As Integer 
i = MsgBox("You really want to change your Password?", vbYesNo) 
If i = vbYes Then 
      Form2.Hide 
      Form5.Show 
End If 
End Sub 
Private Sub mnuExit_Click() 
MsgBox " Are you really want to exit this program? " 
      Form1.Show 
      Form2.Hide 
End Sub 
Private Sub mnuNewUser_Click() 
      Form2.Hide 
      Form4.Show 
End Sub 
Private Sub Picture6_MouseMove(Button As Integer, Shift As Integer, X 
As Single, Y As Single) 
  Label7.Visible = True 
  Label8.Visible = True 
  Label9.Visible = True 
  Label10.Visible = True 
 Label11.Visible = True 
  Label12.Visible = False 
Picture6.BorderStyle = 0 
End Sub 
Private Sub Timer1_Timer() 
  'Static Count As Integer 
     If (p1.Left + p1.Width) <= 0 Then 
         p1.Left = Form1.Width 
     End If 
         p1.Left = p1.Left - 100 
End Sub 
Private Sub Timer2_Timer() 
'Static Count As Integer 
     If (l3.Left + l3.Width) <= 0 Then 
         l3.Left = Form1.Width 
     End If 
         l3.Left = l3.Left - 100 
End Sub 
Private Sub Timer3_Timer() 
Label7.Visible = True 
End Sub 
'********************************************************************** 
                                 Access Main System 
'********************************************************************* 
Private Sub Combo1_Click()
```

```
Text4.Text = Combo1.Text 
      Combo1.Text = "" 
End Sub 
Private Sub Combo10_Click() 
Text13.Text = Combo10.Text 
Combo10.Text = "" 
'--------------Selectdate------------------- 
If Text13.Text = "January" Then 
      Frame16.Visible = True 
      Frame17.Visible = True 
      Frame18.Visible = True 
      Frame19.Visible = True 
      Frame20.Visible = True 
      Picture11.Visible = True 
      Picture12.Visible = True 
      Picture13.Visible = True 
      Combo13.AddItem " 1/1/2007" 
      Combo13.AddItem " 1/2/2007" 
      Combo13.AddItem " 1/3/2007" 
      Combo13.AddItem " 1/4/2007" 
      Combo13.AddItem " 1/5/2007" 
      Combo13.AddItem " 1/6/2007" 
      Combo13.AddItem " 1/7/2007" 
      Combo13.AddItem " 1/8/2007" 
      Combo13.AddItem " 1/9/2007" 
      Combo13.AddItem " 1/10/2007" 
      Combo13.AddItem " 1/11/2007" 
      Combo13.AddItem " 1/12/2007" 
      Combo13.AddItem " 1/13/2007" 
      Combo13.AddItem " 1/14/2007" 
      Combo13.AddItem " 1/15/2007" 
      Combo13.AddItem " 1/16/2007" 
      Combo13.AddItem " 1/17/2007" 
      Combo13.AddItem " 1/18/2007" 
      Combo13.AddItem " 1/19/2007" 
      Combo13.AddItem " 1/20/2007" 
      Combo13.AddItem " 1/21/2007" 
      Combo13.AddItem " 1/22/2007" 
      Combo13.AddItem " 1/23/2007" 
      Combo13.AddItem " 1/24/2007" 
      Combo13.AddItem " 1/25/2007" 
      Combo13.AddItem " 1/26/2007" 
      Combo13.AddItem " 1/27/2007" 
      Combo13.AddItem " 1/28/2007" 
      Combo13.AddItem " 1/29/2007" 
      Combo8.AddItem " 1/1/2007" 
      Combo8.AddItem " 1/2/2007" 
      Combo8.AddItem " 1/3/2007" 
      Combo8.AddItem " 1/4/2007" 
      Combo8.AddItem " 1/5/2007" 
      Combo8.AddItem " 1/6/2007" 
      Combo8.AddItem " 1/7/2007" 
      Combo8.AddItem " 1/8/2007" 
      Combo8.AddItem " 1/9/2007" 
      Combo8.AddItem " 1/10/2007"
```

```
Combo8.AddItem " 1/11/2007" 
      Combo8.AddItem " 1/12/2007" 
      Combo8.AddItem " 1/13/2007" 
      Combo8.AddItem " 1/14/2007" 
      Combo8.AddItem " 1/15/2007" 
      Combo8.AddItem " 1/16/2007" 
      Combo8.AddItem " 1/17/2007" 
      Combo8.AddItem " 1/18/2007" 
      Combo8.AddItem " 1/19/2007" 
      Combo8.AddItem " 1/20/2007" 
      Combo8.AddItem " 1/21/2007" 
      Combo8.AddItem " 1/22/2007" 
      Combo8.AddItem " 1/23/2007" 
      Combo8.AddItem " 1/24/2007" 
      Combo8.AddItem " 1/25/2007" 
      Combo8.AddItem " 1/26/2007" 
      Combo8.AddItem " 1/27/2007" 
      Combo8.AddItem " 1/28/2007" 
      Combo8.AddItem " 1/29/2007" 
      Combo8.AddItem " 1/30/2007" 
      Combo8.AddItem " 1/31/2007" 
      Combo8.AddItem " 1/30/2007" 
      Combo8.AddItem " 1/31/2007" 
End If 
If Text13.Text = "Febuary" Then 
      Frame16.Visible = True 
      Frame17.Visible = True 
      Frame18.Visible = True 
      Frame19.Visible = True 
      Frame20.Visible = True 
      Picture11.Visible = True 
      Picture12.Visible = True 
      Picture13.Visible = True 
      Combo13.AddItem " 2/1/2007" 
      Combo13.AddItem " 2/2/2007" 
      Combo13.AddItem " 2/3/2007" 
      Combo13.AddItem " 2/4/2007" 
      Combo13.AddItem " 2/5/2007" 
      Combo13.AddItem " 2/6/2007" 
      Combo13.AddItem " 2/7/2007" 
      Combo13.AddItem " 2/8/2007" 
      Combo13.AddItem " 2/9/2007" 
      Combo13.AddItem " 2/10/2007" 
      Combo13.AddItem " 2/11/2007" 
      Combo13.AddItem " 2/12/2007" 
      Combo13.AddItem " 2/13/2007" 
      Combo13.AddItem " 2/14/2007" 
      Combo13.AddItem " 2/15/2007" 
      Combo13.AddItem " 2/16/2007" 
      Combo13.AddItem " 2/17/2007" 
      Combo13.AddItem " 2/18/2007" 
      Combo13.AddItem " 2/19/2007" 
      Combo13.AddItem " 2/20/2007" 
      Combo13.AddItem " 2/21/2007" 
      Combo13.AddItem " 2/22/2007" 
      Combo13.AddItem " 2/23/2007"
```

```
Combo13.AddItem " 2/24/2007" 
      Combo13.AddItem " 2/25/2007" 
      Combo13.AddItem " 2/26/2007" 
      Combo13.AddItem " 2/27/2007" 
      Combo13.AddItem " 2/28/2007" 
      Combo13.AddItem " 2/29/2007" 
      Combo8.AddItem " 2/1/2007" 
      Combo8.AddItem " 2/2/2007" 
      Combo8.AddItem " 2/3/2007" 
      Combo8.AddItem " 2/4/2007" 
      Combo8.AddItem " 2/5/2007" 
      Combo8.AddItem " 2/6/2007" 
      Combo8.AddItem " 2/7/2007" 
      Combo8.AddItem " 2/8/2007" 
      Combo8.AddItem " 2/9/2007" 
      Combo8.AddItem " 2/10/2007" 
      Combo8.AddItem " 2/11/2007" 
      Combo8.AddItem " 2/12/2007" 
      Combo8.AddItem " 2/13/2007" 
      Combo8.AddItem " 2/14/2007" 
      Combo8.AddItem " 2/15/2007" 
      Combo8.AddItem " 2/16/2007" 
      Combo8.AddItem " 2/17/2007" 
      Combo8.AddItem " 2/18/2007" 
      Combo8.AddItem " 2/19/2007" 
      Combo8.AddItem " 2/20/2007" 
      Combo8.AddItem " 2/21/2007" 
      Combo8.AddItem " 2/22/2007" 
      Combo8.AddItem " 2/23/2007" 
      Combo8.AddItem " 2/24/2007" 
      Combo8.AddItem " 2/25/2007" 
      Combo8.AddItem " 2/26/2007" 
      Combo8.AddItem " 2/27/2007" 
      Combo8.AddItem " 2/28/2007" 
      Combo8.AddItem " 2/29/2007" 
End If 
End Sub 
Private Sub Combo11_Click() 
      Text14.Text = Combo11.Text 
      Combo11.Text = "" 
End Sub 
Private Sub Combo12_Click() 
      Text15.Text = Combo12.Text 
      Combo12.Text = "" 
End Sub 
Private Sub Combo13_Click() 
      Text16.Text = Combo13.Text 
      Combo13.Text = "" 
End Sub 
Private Sub Combo14_Click() 
      Text17.Text = Combo14.Text 
      Combo14.Text = "" 
End Sub
```

```
Private Sub Combo2_Click() 
      Text5.Text = Combo2.Text 
      Combo2.Text = "" 
End Sub 
Private Sub Combo3_Click() 
      If Text8.Text = "" Then 
      MsgBox ("Selcect Month first") 
Else 
      Text6.Text = Combo3.Text 
      Combo3.Text = "" 
End If 
End Sub 
Private Sub Combo4_Click() 
      Text7.Text = Combo4.Text 
      Combo4.Text = "" 
End Sub 
Private Sub Combo5_Click() 
Text8.Text = Combo5.Text 
Combo5.Text = "" 
'--------------Selectdate---------------- 
If Text8.Text = "January" Then 
      Frame6.Visible = True 
      Frame7.Visible = True 
      Frame8.Visible = True 
      Frame9.Visible = True 
      Frame10.Visible = True 
      Picture9.Visible = True 
      Combo3.AddItem " 1/1/2007" 
      Combo3.AddItem " 1/2/2007" 
      Combo3.AddItem " 1/3/2007" 
      Combo3.AddItem " 1/4/2007" 
      Combo3.AddItem " 1/5/2007" 
      Combo3.AddItem " 1/6/2007" 
      Combo3.AddItem " 1/7/2007" 
      Combo3.AddItem " 1/8/2007" 
      Combo3.AddItem " 1/9/2007" 
      Combo3.AddItem " 1/10/2007" 
      Combo3.AddItem " 1/11/2007" 
      Combo3.AddItem " 1/12/2007" 
      Combo3.AddItem " 1/13/2007" 
      Combo3.AddItem " 1/14/2007" 
      Combo3.AddItem " 1/15/2007" 
      Combo3.AddItem " 1/16/2007" 
      Combo3.AddItem " 1/17/2007" 
      Combo3.AddItem " 1/18/2007" 
      Combo3.AddItem " 1/19/2007" 
      Combo3.AddItem " 1/20/2007" 
      Combo3.AddItem " 1/21/2007" 
      Combo3.AddItem " 1/22/2007" 
      Combo3.AddItem " 1/23/2007" 
      Combo3.AddItem " 1/24/2007" 
      Combo3.AddItem " 1/25/2007"
```

```
Combo3.AddItem " 1/26/2007" 
      Combo3.AddItem " 1/27/2007" 
      Combo3.AddItem " 1/28/2007" 
      Combo3.AddItem " 1/29/2007" 
      Combo3.AddItem " 1/30/2007" 
      Combo3.AddItem " 1/31/2007" 
End If 
If Text8.Text = "Febuary" Then 
      Frame6.Visible = True 
      Frame7.Visible = True 
      Frame8.Visible = True 
      Frame9.Visible = True 
      Frame10.Visible = True 
      Picture9.Visible = True 
      Combo3.AddItem " 2/1/2007" 
      Combo3.AddItem " 2/2/2007" 
      Combo3.AddItem " 2/3/2007" 
      Combo3.AddItem " 2/4/2007" 
      Combo3.AddItem " 2/5/2007" 
      Combo3.AddItem " 2/6/2007" 
      Combo3.AddItem " 2/7/2007" 
      Combo3.AddItem " 2/8/2007" 
      Combo3.AddItem " 2/9/2007" 
      Combo3.AddItem " 2/10/2007" 
      Combo3.AddItem " 2/11/2007" 
      Combo3.AddItem " 2/12/2007" 
      Combo3.AddItem " 2/13/2007" 
      Combo3.AddItem " 2/14/2007" 
      Combo3.AddItem " 2/15/2007" 
      Combo3.AddItem " 2/16/2007" 
      Combo3.AddItem " 2/17/2007" 
      Combo3.AddItem " 2/18/2007" 
      Combo3.AddItem " 2/19/2007" 
      Combo3.AddItem " 2/20/2007" 
      Combo3.AddItem " 2/21/2007" 
      Combo3.AddItem " 2/22/2007" 
      Combo3.AddItem " 2/23/2007" 
      Combo3.AddItem " 2/24/2007" 
      Combo3.AddItem " 2/25/2007" 
      Combo3.AddItem " 2/26/2007" 
      Combo3.AddItem " 2/27/2007" 
      Combo3.AddItem " 2/28/2007" 
      Combo3.AddItem " 2/29/2007" 
End If 
End Sub 
Private Sub Combo6_Click() 
      Text9.Text = Combo6.Text 
      Combo6.Text = "" 
End Sub 
Private Sub Combo7_Click() 
      Text10.Text = Combo7.Text 
      Combo7.Text = "" 
End Sub 
Private Sub Combo8_Click()
```

```
Text11.Text = Combo8.Text 
      Combo8.Text = "" 
End Sub 
Private Sub Combo9_Click() 
      Text12.Text = Combo9.Text 
      Combo9.Text = "" 
End Sub 
Private Sub Command12_Click() 
Dim Edit As Integer 
      Edit = MsgBox("Do you want to Edit?", vbQuestion + vbYesNo, 
      "delete?") 
If Edit = vbYes Then 
      SSTab1.Tab = 4 
End If 
End Sub 
Private Sub Command13_Click() 
      monthly.PrintReport 
End Sub 
Private Sub Command14_Click() 
Dim remove As Integer 
      remove = MsgBox("Do you want to delete selected item?", 
      vbQuestion + vbYesNo, "delete?") 
If remove = vbYes Then 
      Adodc1.Recordset.Delete adAffectCurrent 
End If 
End Sub 
Private Sub Command15_Click() 
      SSTab1.Tab = 0 
End Sub 
Private Sub Command16_Click() 
      FebReport.Show 
End Sub 
Private Sub Command18_Click() 
Dim Edit As Integer 
      Edit = MsgBox("Do you want to delete selected item?", vbQuestion 
      + vbYesNo, "delete?") 
If Edit = vbYes Then 
      SSTab1.Tab = 4 
End If 
End Sub 
Private Sub Command2_Click() 
      End 
End Sub 
Private Sub Command20_Click() 
Dim r As Integer 
      r = MsgBox("Do you want to delete selected item?", vbQuestion + 
      vbYesNo, "delete?") 
If r = vbYes Then
```

```
Adodc2.Recordset.Delete adAffectCurrent 
End If 
End Sub 
Private Sub Command21_Click() 
Dim q As Integer 
      q = MsgBox("Do you want to delete selected item?", vbQuestion + 
      vbYesNo, "delete?") 
If q = vbYes Then 
      Adodc3.Recordset.Delete adAffectCurrent 
End If 
End Sub 
Private Sub Command22_Click() 
If Text13.Text = "January" Then 
Data1.DatabaseName = App.Path & "\stadiumfunc.mdb" 
Data1.RecordSource = "function" 
Data1.Refresh 
Data1.Recordset.FindFirst "Games = '" & Text9 & "'" 
'------------------- Create new Games -------------------------- 
If (Data1.Recordset("Games") = (Text9.Text = "")) Or 
(Data1.Recordset("Venue") = (Text10.Text = "")) Or 
(Data1.Recordset("Date") = (Text11.Text = "")) Or 
(Data1.Recordset("Capacity") = (Text12.Text = "")) Then 
      MsgBox "Please check detail your new data entry not yet complete 
      fill up", vbOKOnly 
Exit Sub 
End If 
If (Data1.Recordset("Games") <> (Text9.Text)) Or 
(Data1.Recordset("Venue") <> (Text10.Text)) Or (Data1.Recordset("Date") 
<> (Text11.Text)) Or (Data1.Recordset("Capacity") <> (Text12.Text)) 
Then 
      MsgBox "Data is not match with previous information. Please 
      recheck!! ", vbOKOnly 
Exit Sub 
End If 
Data1.Recordset.Edit 
Data1.Recordset("Games") = Text14.Text 
Data1.Recordset("Venue") = Text15.Text 
Data1.Recordset("Date") = Text16.Text 
Data1.Recordset("Capacity") = Text17.Text 
Data1.Recordset.Update 
MsgBox "You have successfully make editing!! ", vbOKOnly 
DataGrid1.ClearFields 
Text9.Text = "" 
Text10.Text = "" 
Text11.Text = "" 
Text12.Text = "" 
Text14.Text = "" 
Text15.Text = "" 
Text16.Text = "" 
Text17.Text = "" 
Data1.DatabaseName = App.Path & "\stadiumfunc.mdb"
```

```
Data1.RecordSource = "function" 
Data1.Refresh 
Do While Not Data1.Recordset.EOF 
Data1.Recordset.MoveNext 
Loop 
Exit Sub 
ElseIf Text13.Text = "Febuary" Then 
Data2.DatabaseName = App.Path & "\stadiumfunc1.mdb" 
Data2.RecordSource = "Febuary" 
Data2.Refresh 
Data2.Recordset.FindFirst "Games = '" & Text9 & "'" 
'-------------- Create new Games--------------------------------- 
If (Data2.Recordset("Games") = (Text9.Text = "")) Or 
(Data2.Recordset("Venue") = (Text10.Text = "")) Or 
(Data2.Recordset("Date") = (Text11.Text = "")) Or 
(Data2.Recordset("Capacity") = (Text12.Text = "")) Then 
      MsgBox "Please check detail your new data entry not yet complete 
      fill up", vbOKOnly 
Exit Sub 
End If 
If (Data2.Recordset("Games") <> (Text9.Text)) Or 
(Data2.Recordset("Venue") <> (Text10.Text)) Or (Data2.Recordset("Date") 
<> (Text11.Text)) Or (Data2.Recordset("Capacity") <> (Text12.Text)) 
Then 
      MsgBox "Data is not match with previous information. Please 
      recheck!! ", vbOKOnly 
Exit Sub 
End If 
Data2.Recordset.Edit 
Data2.Recordset("Games") = Text14.Text 
Data2.Recordset("Venue") = Text15.Text 
Data2.Recordset("Date") = Text16.Text 
Data2.Recordset("Capacity") = Text17.Text 
Data2.Recordset.Update 
MsgBox "You have successfully make editing!! ", vbOKOnly 
DataGrid2.ClearFields 
Text9.Text = "" 
Text10.Text = "" 
Text11.Text = "" 
Text12.Text = "" 
Text14.Text = "" 
Text15.Text = "" 
Text16.Text = "" 
Text17.Text = "" 
Data2.DatabaseName = App.Path & "\stadiumfunc1.mdb" 
Data2.RecordSource = "Febuary" 
Data2.Refresh 
Do While Not Data2.Recordset.EOF 
Data2.Recordset.MoveNext 
Loop 
Exit Sub
```

```
End If 
End Sub 
Private Sub Command23_Click() 
      SSTab1.Tab = 0 
End Sub 
Private Sub Command27_Click() 
      MacReport.Show 
End Sub 
Private Sub Command5_Click() 
      SSTab1.Tab = 0 
End Sub 
Private Sub Command6_Click() 
      JanReport.Show 
End Sub 
Private Sub Command8_Click() 
If Text8.Text = "January" Then 
Data1.DatabaseName = App.Path & "\stadiumfunc.mdb" 
Data1.RecordSource = "function" 
Data1.Refresh 
Data1.Recordset.FindFirst "Games = '" & Text4 & "'" 
If (Data1.Recordset("Games") = (Text4.Text = "")) Or 
(Data1.Recordset("Venue") = (Text5.Text = "")) Or 
(Data1.Recordset("Date") = (Text6.Text = "")) Or 
(Data1.Recordset("Capacity") = (Text7.Text = "")) Then 
      MsgBox "Please check detail your new data entry not yet complete 
      fill up", vbOKOnly 
Exit Sub 
End If 
Data1.Recordset.AddNew 
Data1.Recordset("Games") = Text4.Text 
Data1.Recordset("Venue") = Text5.Text 
Data1.Recordset("Date") = Text6.Text 
Data1.Recordset("Capacity") = Text7.Text 
Data1.Recordset.Update 
      MsgBox "new data entry has been created", vbOKOnly 
DataGrid1.ClearFields 
Text4.Text = "" 
Text5.Text = "" 
Text6.Text = "" 
Text7.Text = "" 
Text8.Text = "" 
Data1.DatabaseName = App.Path & "\stadiumfunc.mdb" 
Data1.RecordSource = "function" 
Data1.Refresh 
Do While Not Data1.Recordset.EOF 
Data1.Recordset.MoveNext 
Loop 
Exit Sub 
ElseIf Text8.Text = "Febuary" Then
```

```
Data2.DatabaseName = App.Path & "\stadiumfunc.mdb" 
Data2.RecordSource = "Function1" 
Data2.Refresh 
Data2.Recordset.FindFirst "Games = '" & Text4 & "'" 
If (Data2.Recordset("Games") = (Text4.Text = "")) Or 
(Data2.Recordset("Venue") = (Text5.Text = "")) Or 
(Data2.Recordset("Date") = (Text6.Text = "")) Or 
(Data2.Recordset("Capacity") = (Text7.Text = "")) Then 
      MsgBox "Please check detail your new data entry not yet complete 
      fill up", vbOKOnly 
Exit Sub 
End If 
Data2.Recordset.AddNew 
Data2.Recordset("Games") = Text4.Text 
Data2.Recordset("Venue") = Text5.Text 
Data2.Recordset("Date") = Text6.Text 
Data2.Recordset("Capacity") = Text7.Text 
Data2.Recordset.Update 
      MsgBox "new data entry has been created", vbOKOnly 
DataGrid2.ClearFields 
Text4.Text = "" 
Text5.Text = "" 
Text6.Text = "" 
Text7.Text = "" 
Data2.DatabaseName = App.Path & "\stadiumfunc.mdb" 
Data2.RecordSource = "Function1" 
Data2.Refresh 
Do While Not Data2.Recordset.EOF 
Data2.Recordset.MoveNext 
Loop 
Exit Sub 
End If 
End Sub 
Private Sub Form_Load() 
Data1.DatabaseName = App.Path & "\stadiumfunc.mdb" 
Data1.RecordSource = "function" 
Data1.Refresh 
Do While Not Data1.Recordset.EOF 
Data1.Recordset.MoveNext 
Loop 
Data2.DatabaseName = App.Path & "\stadiumfunc1.mdb" 
Data2.RecordSource = "Febuary" 
Data2.Refresh 
Do While Not Data2.Recordset.EOF 
Data2.Recordset.MoveNext 
Loop 
'----------------- Games Type ------------------------- 
Combo1.AddItem " League Super Match" 
Combo1.AddItem " Friendly Match " 
Combo1.AddItem " Athletic, MSSM" 
'----------------------Location -------------------- 
Combo2.AddItem " Kangar Stadium" 
Combo2.AddItem " Uitm Stadium" 
Combo2.AddItem " UniMap Stadium"
```
**'----------------------Date------------------------- Combo4.AddItem " >30,000" Combo4.AddItem " >40,000" Combo4.AddItem " >50,000" '---------------------SelectMonth------------------- Combo5.AddItem "January" Combo5.AddItem "Febuary" '-------------------- EditGames Type---------------- Combo6.AddItem " League Super Match" Combo6.AddItem " Friendly Match " Combo6.AddItem " Athletic, MSSM" Combo11.AddItem " League Super Match" Combo11.AddItem " Friendly Match " Combo11.AddItem " Athletic, MSSM" '---------------------Location---------------------- Combo7.AddItem " Kangar Stadium" Combo7.AddItem " Uitm Stadium" Combo7.AddItem " UniMap Stadium" Combo12.AddItem " Kangar Stadium" Combo12.AddItem " Uitm Stadium" Combo12.AddItem " UniMap Stadium" '---------------------Date------------------------- Combo9.AddItem "30,000" Combo9.AddItem "40,000" Combo9.AddItem "50,000" Combo14.AddItem "30,000" Combo14.AddItem "40,000" Combo14.AddItem "50,000" '--------------------SelectMonth------------------ Combo10.AddItem "January" Combo10.AddItem "Febuary" '--------------------digital clock ---------------- Dim i As Integer, xFactor As Integer, yFactor As Integer 'Init PicClip controls clpDigits.Cols = 11 clpPunctuation.Cols = 8 'Load PicClip bitmaps so can know cell sizes Call SetColor(0, False) 'Load image controls to hold digits imgClock(0) = clpDigits.GraphicCell(0) For i = 1 To 7 Load imgClock(i) 'Digit cells are a different size than colon (punctuation) cells If i = 2 Or i = 5 Then imgClock(i) = clpPunctuation.GraphicCell(0) Else imgClock(i) = clpDigits.GraphicCell(0) End If imgClock(i).Left = imgClock(i - 1).Left + imgClock(i - 1).Width imgClock(i).Visible = True Next i 'Size window to fit time display xFactor = Width - ScaleWidth: yFactor = Height - ScaleHeight Move Left, Top, imgClock(7).Left + imgClock(7).Width + 120 + xFactor, imgClock(0).Height + 240 + yFactor** 

```
 'Show initial time display 
     Call ShowCurrTime 
  '-----------------------date/time------------------------ 
  Dim Today As Variant 
  Today = Now 
  Text1.Text = Format(Today, "dddd") 
  Text2.Text = Format(Today, "mmmm") 
  Text3.Text = Format(Today, "yyyy") 
End Sub 
Private Sub Label1_Click() 
      Form12.Show 
      Form3.Hide 
End Sub 
Private Sub Label1_MouseMove(Button As Integer, Shift As Integer, X As 
Single, Y As Single) 
Label1.BorderStyle = 0 
Label2.BorderStyle = 1 
Label3.BorderStyle = 1 
Label4.BorderStyle = 1 
Label5.BorderStyle = 1 
Label6.BorderStyle = 1 
End Sub 
Private Sub Label2_MouseMove(Button As Integer, Shift As Integer, X As 
Single, Y As Single) 
Label1.BorderStyle = 1 
Label2.BorderStyle = 0 
Label3.BorderStyle = 1 
Label4.BorderStyle = 1 
Label5.BorderStyle = 1 
Label6.BorderStyle = 1 
End Sub 
Private Sub Label3_Click() 
      Form3.Hide 
      Form6.Show 
End Sub 
Private Sub Label3_MouseMove(Button As Integer, Shift As Integer, X As 
Single, Y As Single) 
Label1.BorderStyle = 1 
Label2.BorderStyle = 1 
Label3.BorderStyle = 0 
Label4.BorderStyle = 1 
Label5.BorderStyle = 1 
Label6.BorderStyle = 1 
End Sub 
Private Sub Label4_Click() 
Picture18.Visible = False 
Data1.DatabaseName = App.Path & "\stadiumfunc.mdb" 
Data1.RecordSource = "function" 
Data1.Refresh 
Data1.Recordset.FindFirst "Games = '" & MSFlexGrid1 & "'" 
End Sub
```

```
Private Sub Label4_MouseMove(Button As Integer, Shift As Integer, X As 
Single, Y As Single) 
Label1.BorderStyle = 1 
Label2.BorderStyle = 1 
Label3.BorderStyle = 1 
Label4.BorderStyle = 0 
Label5.BorderStyle = 1 
Label6.BorderStyle = 1 
End Sub 
Private Sub Label5_Click() 
      SSTab1.Tab = 0 
End Sub 
Private Sub Label5_MouseMove(Button As Integer, Shift As Integer, X As 
Single, Y As Single) 
Label1.BorderStyle = 1 
Label2.BorderStyle = 1 
Label3.BorderStyle = 1 
Label4.BorderStyle = 1 
Label5.BorderStyle = 0 
Label6.BorderStyle = 1 
End Sub 
Private Sub Label6_Click() 
      SSTab1.Tab = 4 
End Sub 
Private Sub Label6_MouseMove(Button As Integer, Shift As Integer, X As 
Single, Y As Single) 
Label1.BorderStyle = 1 
Label2.BorderStyle = 1 
Label3.BorderStyle = 1 
Label4.BorderStyle = 1 
Label5.BorderStyle = 1 
Label6.BorderStyle = 0 
End Sub 
Private Sub mnuFileExit_Click() 
  'Unload form to terminate program 
     Unload Me 
     Unload monthly 
     Unload Form3(access) 
     End 
End Sub 
Private Sub mnuFileReportDisplay_Click() 
      monthly.Show 
End Sub 
Private Sub mnuFileReportPrint_Click() 
monthly.PrintReport 
End Sub 
Private Sub mnuOptColor_Click(Index As Integer)
```

```
'Update display color 
     Call SetColor(Index, True) 
End Sub 
Private Sub SSTab1_Click(PreviousTab As Integer) 
Text8.Text = "" 
Frame6.Visible = False 
Frame7.Visible = False 
Frame8.Visible = False 
Frame9.Visible = False 
Frame10.Visible = False 
Picture9.Visible = False 
End Sub 
Private Sub Timer1_Timer() 
   'Update time display 
     Call ShowCurrTime 
End Sub 
Private Sub SetColor(clr As Integer, updateTime As Integer) 
     Static currColor As Integer 
     Dim i As Integer 
     'Set new color index 
     currColor = clr 
     'Load PicClip controls with bitmap for selected color 
     clpDigits = imgDigits(currColor) 
     clpPunctuation = imgPunctuation(currColor) 
     'Check/uncheck menu items to indicate current color 
     For i = 0 To 2 
         mnuOptColor(i).Checked = (i = currColor) 
     Next i 
     'Update time display if requested 
     If updateTime Then Call ShowCurrTime 
End Sub 
Private Sub ShowCurrTime() 
     Static showColon As Integer 
     Dim i As Integer, buff As String, aChar As String 
     'If window is minimized, show time in caption 
     If WindowState = 1 Then 
         Caption = Format$(Now, "h:mm:ss am/pm") 
     Else 
          'Get current time in buff 
         buff = Format$(Now, "hh:mm:ss am/pm") 
         'Hide first character if it is "0" 
         aChar = Mid$(buff, 1, 1) 
         If aChar = "0" Then 
              imgClock(0) = clpDigits.GraphicCell(10) 
         Else 
              imgClock(0) = clpDigits.GraphicCell(Asc(aChar) - Asc("0")) 
         End If 
          'Display remaining digits 
         For i = 2 To 8 
              aChar = Mid$(buff, i, 1) 
              If aChar = ":" Then
```

```
 If showColon Then 
                      imgClock(i - 1) = clpPunctuation.GraphicCell(2) 
                  Else 
                      imgClock(i - 1) = clpPunctuation.GraphicCell(3) 
                  End If 
              Else 
                  imgClock(i - 1) = clpDigits.GraphicCell(Asc(aChar) - 
Asc("0")) 
              End If 
         Next i 
     End If 
     'Toggle display of colon 
     showColon = Not showColon 
End Sub 
Private Sub Form_Resize() 
     'Since we display the time in the caption when the form is 
     'minimized, restore caption if we are no longer minimized 
     If WindowState = 2 Then 
         Caption = "Digits Demo" 
     Else 
          'If window has just been minimized, update time 
         Call ShowCurrTime 
     End If 
End Sub 
Private Sub Timer3_Timer() 
'Static Count As Integer 
     If (l3.Left + l3.Width) <= 0 Then 
         l3.Left = Form1.Width 
     End If 
         l3.Left = l3.Left - 100 
End Sub 
Private Sub Timer4_Timer() 
'Static Count As Integer 
     If (p1.Left + p1.Width) <= 0 Then 
         p1.Left = Form1.Width 
     End If 
         p1.Left = p1.Left - 100 
End Sub 
'******************************************************************** 
                                  New User 
'******************************************************************** 
Private Sub Command5_Click() 
Dim r As Integer 
If (List1.List(List1.ListIndex)) = "" Or (List1.List(List1.ListIndex)) 
= "Administrator" Then Exit Sub 
r = MsgBox("Warning! You sure want to remove this username", vbYesNo) 
If r = vbYes Then 
Data1.DatabaseName = App.Path & "\login.mdb" 
Data1.RecordSource = "user" 
Data1.Refresh 
Data1.Recordset.FindFirst "Username = '" & List1.Text & "'"
```

```
Data1.Recordset.Delete 
List1.Clear 
Data1.DatabaseName = App.Path & "\login.mdb" 
Data1.RecordSource = "user" 
Data1.Refresh 
Do While Not Data1.Recordset.EOF 
List1.AddItem Data1.Recordset("Username") 
Data1.Recordset.MoveNext 
Loop 
End If 
End Sub 
Private Sub Command6_Click() 
      Form4.Hide 
      Form1.Show 
End Sub 
Private Sub Command7_Click() 
Data1.DatabaseName = App.Path & "\login.mdb" 
Data1.RecordSource = "user" 
Data1.Refresh 
Data1.Recordset.FindFirst "Username = '" & Text1 & "'" 
'----------------- Create new Username------------------------ 
If (Data1.Recordset("Username") = (Text1.Text = "")) Or 
(Data1.Recordset("Password") = (Text2.Text = "")) Or 
(Data1.Recordset("Password") = (Text3.Text = "")) Then 
      MsgBox "Please check your detail below 'Username' or 'Password' 
      or 'Confirm Password' not yet fill in ", vbOKOnly 
      Text2.Text = "" 
      Text3.Text = "" 
Exit Sub 
End If 
If Data1.Recordset("Username") = Text1.Text Then 
      MsgBox "This Username already in used. Choose another 
      'Username'.", vbOKOnly 
Exit Sub 
End If 
If Data1.Recordset("Username") <> Text1.Text Then 
      Data1.Recordset.AddNew 
      Data1.Recordset("Username") = Text1.Text 
      Data1.Recordset("Password") = Text2.Text 
If Data1.Recordset("Password") <> Text3.Text Then 
      MsgBox "Your Password dosen't match. Retype your Password", 
      vbOKOnly 
      Text2.Text = "" 
      Text3.Text = "" 
Exit Sub 
End If 
Data1.Recordset.Update 
MsgBox "new user created", vbOKOnly 
Text1.Text = "" 
Text2.Text = "" 
Text3.Text = ""
```

```
List1.Clear 
Data1.DatabaseName = App.Path & "\login.mdb" 
Data1.RecordSource = "user" 
Data1.Refresh 
Do While Not Data1.Recordset.EOF 
List1.AddItem Data1.Recordset("Username") 
Data1.Recordset.MoveNext 
Loop 
End If 
Exit Sub 
End Sub 
Private Sub Command8_Click() 
      Form4.Hide 
      Form2.Show 
End Sub 
Private Sub Form_Load() 
Command1.BackColor = green 
Data1.DatabaseName = App.Path & "\login.mdb" 
Data1.RecordSource = "user" 
Data1.Refresh 
Do While Not Data1.Recordset.EOF 
List1.AddItem Data1.Recordset("Username") 
Data1.Recordset.MoveNext 
Loop 
End Sub 
'******************************************************************** 
                            Change Password 
'******************************************************************** 
Private Sub Command2_Click() 
Data1.DatabaseName = App.Path & "\login.mdb" 
Data1.RecordSource = "user" 
Data1.Refresh 
Data1.Recordset.FindFirst "Username = '" & Text1 & "'" 
'---------------Create new Password----------------------- 
If (Text1.Text = "") Or (Text2.Text = "") Or (Text3.Text = "") Or 
(Text6.Text = "") Then 
      MsgBox "Please complete your detail below 'Username' or 'Old 
      Password' or 'New Password Password' or 'Verify New Password' ! ", 
      vbOKOnly 
Exit Sub 
End If 
'--------------- Wrong username-------------------------- 
If Data1.Recordset("Username") <> Text1.Text Then 
MsgBox "Your Username dosen't match. Retype your Username if wish to 
continue change the password.", vbOKOnly 
Text6.Text = "" 
Text2.Text = "" 
Text3.Text = "" 
Exit Sub 
End If 
'---------- correct username but wrong old password---------- 
If Data1.Recordset("Username") = Text1.Text Then 
If Data1.Recordset("Password") <> Text6.Text Then
```

```
MsgBox "The old Password is invalid.", vbOKOnly 
Exit Sub 
End If 
End If 
'--------- correct username but password already in used----- 
If Data1.Recordset("Username") = Text1.Text Then 
If (Data1.Recordset("Password") = Text2.Text) And 
(Data1.Recordset("Password") = Text3.Text) Then 
MsgBox "This Password is already in used. Choose another 'Password'.", 
vbOKOnly 
Text2.Text = "" 
Text3.Text = "" 
Exit Sub 
End If 
End If 
'-------- correct username but new password not match------- 
If Data1.Recordset("Username") = Text1.Text Then 
If Text2.Text <> Text3.Text Then 
MsgBox "Your new Password not match. Retype your new password.", 
vbOKOnly 
Text2.Text = "" 
Text3.Text = "" 
Exit Sub 
End If 
End If 
'------ correct username and successfully change new password----- 
If Data1.Recordset("Username") = Text1.Text Then 
If Data1.Recordset("Password") <> Text2.Text Then 
      Data1.Recordset.Delete 
      Data1.Refresh 
      Text4.Text = Text1.Text 
      Text5.Text = Text2.Text 
      Data1.Recordset.AddNew 
      Data1.Recordset("Username") = Text1.Text 
      Data1.Recordset("Password") = Text2.Text 
      Data1.Recordset.Update 
      MsgBox "You have successfully change your new Password", vbOKOnly 
      Text1.Text = "" 
      Text2.Text = "" 
      Text3.Text = "" 
      Text6.Text = "" 
      Data1.DatabaseName = App.Path & "\login.mdb" 
      Data1.RecordSource = "user" 
      Data1.Refresh 
      Do While Not Data1.Recordset.EOF 
      Data1.Recordset.MoveNext 
      Loop 
End If 
End If 
End Sub 
Private Sub Command3_Click() 
      Text1.Text = "" 
      Text2.Text = "" 
      Text3.Text = "" 
      Text6.Text = "" 
End Sub
```

```
Private Sub Command4_Click() 
Dim i As Integer 
i = MsgBox("Are sure want to quit this program?", vbYesNo) 
If i = vbYes Then 
      Form5.Hide 
      Form2.Show 
      Text4.Text = "" 
      Text5.Text = "" 
End If 
End Sub 
Private Sub mnuChangePassword_Click() 
Data1.DatabaseName = App.Path & "\login.mdb" 
Data1.RecordSource = "user" 
Data1.Refresh 
Data1.Recordset.FindFirst "Username = '" & Text1 & "'" 
If (Text1.Text = "") Or (Text2.Text = "") Or (Text3.Text = "") Or 
(Text6.Text = "") Then 
MsgBox "Please complete your detail below 'Username' or 'Old Password' 
or 'New Password Password' or 'Verify New Password' ! ", vbOKOnly 
Exit Sub 
End If 
'1------------- Wrong username-------------- 
If Data1.Recordset("Username") <> Text1.Text Then 
MsgBox "Your Username dosen't match. Retype your Username if wish to 
continue change the password.", vbOKOnly 
Text6.Text = "" 
Text2.Text = "" 
Text3.Text = "" 
Exit Sub 
End If 
'2---------- correct username but wrong old password---------- 
If Data1.Recordset("Username") = Text1.Text Then 
If Data1.Recordset("Password") <> Text6.Text Then 
MsgBox "The old Password is invalid.", vbOKOnly 
Exit Sub 
End If 
End If 
'3------ correct username but password already in used--------- 
If Data1.Recordset("Username") = Text1.Text Then 
If (Data1.Recordset("Password") = Text2.Text) And 
(Data1.Recordset("Password") = Text3.Text) Then 
MsgBox "This Password is already in used. Choose another 'Password'.", 
vbOKOnly 
Text2.Text = "" 
Text3.Text = "" 
Exit Sub 
End If 
End If 
'4---- correct username but new password not match-------- 
If Data1.Recordset("Username") = Text1.Text Then 
If Text2.Text <> Text3.Text Then 
MsgBox "Your new Password not match. Retype your new password.", 
vbOKOnly
```

```
Text2.Text = "" 
Text3.Text = "" 
Exit Sub 
End If 
End If 
'5--- correct username and successfully change new password--- 
If Data1.Recordset("Username") = Text1.Text Then 
If Data1.Recordset("Password") <> Text2.Text Then 
      Data1.Recordset.Delete 
      Data1.Refresh 
      Text4.Text = Text1.Text 
      Text5.Text = Text2.Text 
      Data1.Recordset.AddNew 
      Data1.Recordset("Username") = Text1.Text 
      Data1.Recordset("Password") = Text2.Text 
      Data1.Recordset.Update 
      MsgBox "You have successfully change your new Password", vbOKOnly 
      Text1.Text = "" 
      Text2.Text = "" 
      Text3.Text = "" 
      Text6.Text = "" 
      Data1.DatabaseName = App.Path & "\login.mdb" 
      Data1.RecordSource = "user" 
      Data1.Refresh 
      Do While Not Data1.Recordset.EOF 
      Data1.Recordset.MoveNext 
      Loop 
End If 
End If 
End Sub 
Private Sub mnuExit_Click() 
      End 
End Sub 
'********************************************************************* 
                              Counter System 
'********************************************************************* 
Option Explicit 
Dim masuk As Long 
Dim keluar As Integer 
Private Sub Check1_Click() 
If Check1.Value = 1 Then 
      Frame8.Enabled = True 
End If 
If Check1.Value = 0 Then 
      Frame8.Enabled = False 
End If 
End Sub 
Private Sub Check2_Click() 
If Check2.Value = 1 Then 
      Frame9.Enabled = True 
End If
```

```
If Check2.Value = 0 Then 
      Frame9.Enabled = False 
End If 
End Sub 
Private Sub Combo1_Click() 
      Text5.Text = Combo1.Text 
      Combo1.Text = "" 
End Sub 
Private Sub Command1_Click() 
      Timer2.Enabled = False 
      Timer3.Enabled = True 
      Timer2.Enabled = False 
      Shape3.FillColor = &HFF& 
      '****************** Record ***************** 
      Text2.Text = lblTime.Caption 
      Text3.Text = date1.Caption 
End Sub 
Private Sub Command10_Click() 
      audience.Show 
End Sub 
Private Sub Command11_Click() 
      Timer6.Enabled = True 
End Sub 
Private Sub Command12_Click() 
      Timer7.Enabled = True 
End Sub 
Private Sub Command13_Click() 
      Timer8.Enabled = True 
End Sub 
Private Sub Command14_Click() 
      Timer6.Enabled = True 
      Timer7.Enabled = True 
      Timer8.Enabled = True 
End Sub 
Private Sub Command15_Click() 
      End 
End Sub 
Private Sub Command2_Click() 
'****************** Record ***************** 
If Text7.Text = "" And Text8.Text = "" Then 
        MsgBox ("Set the Start and Stop time") 
ElseIf (Text7.Text <> Format("h:mm:ss ampm")) Then 
      MsgBox ("Invalid Start Time Format!") 
ElseIf (Text8.Text <> Format("h:mm:ss ampm")) Then 
      MsgBox ("Invalid Stop Time Format!") 
Else 
      Text1.Text = lblTime.Caption
```

```
Text3.Text = date1.Caption 
      Timer2.Enabled = True 
      Timer3.Enabled = False 
      Shape3.FillColor = &HFF& 
      Command1.Enabled = True 
End If 
End Sub 
Private Sub Command3_Click() 
      Timer6.Enabled = True 
      Timer7.Enabled = True 
      Timer8.Enabled = True 
End Sub 
Private Sub Form_Load() 
masuk = 0 
keluar = 0 
Data1.DatabaseName = App.Path & "\counter.mdb" 
Data1.RecordSource = "data" 
Data1.Refresh 
Do While Not Data1.Recordset.EOF 
Data1.Recordset.MoveNext 
Loop 
'*********************************************************** 
Combo1.AddItem " Kangar Stadium" 
Combo1.AddItem " Uitm Stadium" 
Combo1.AddItem " UniMap Stadium" 
'****************************************************************** 
  Dim i As Integer, xFactor As Integer, yFactor As Integer 
     'Init PicClip controls 
     clpDigits.Cols = 11 
     clpPunctuation.Cols = 8 
     'Load PicClip bitmaps so can know cell sizes 
     Call SetColor(0, False) 
     'Load image controls to hold digits 
     imgClock(0) = clpDigits.GraphicCell(0) 
     For i = 1 To 7 
         Load imgClock(i) 
         'Digit cells are a different size than colon (punctuation) 
cells 
         If i = 2 Or i = 5 Then 
              imgClock(i) = clpPunctuation.GraphicCell(0) 
         Else 
              imgClock(i) = clpDigits.GraphicCell(0) 
         End If 
         imgClock(i).Left = imgClock(i - 1).Left + imgClock(i - 1).Width 
         imgClock(i).Visible = True 
     Next i 
     'Size window to fit time display 
     xFactor = Width - ScaleWidth: yFactor = Height - ScaleHeight 
     Move Left, Top, imgClock(7).Left + imgClock(7).Width + 120 + 
xFactor, imgClock(0).Height + 240 + yFactor 
     'Show initial time display 
     Call ShowCurrTime 
'****************************************************** 
Dim Today As Variant 
Today = Now
```

```
date1.Caption = Format(Today, "dd/mm/yyyy") 
Today = Date 
           '****************************************************** 
        timDisplay.Interval = 1000 
        lblDay.Caption = "Monday" 
         lblDay.FontBold = True 
         lblDay.FontSize = 24 
         lblTime.Caption = "00:00:00 PM" 
         lblTime.FontBold = True 
         lblTime.FontSize = 24 
         lblYear.Alignment = 2 
         lblYear.Caption = 1998 
         lblYear.FontBold = True 
         lblYear.FontSize = 24 
         lblNumber.Alignment = 2 
         lblNumber.Caption = 31 
         lblNumber.FontBold = True 
         lblNumber.FontSize = 72 
         lblMonth.Alignment = 2 
         lblMonth.Caption = "March" 
         lblMonth.FontBold = True 
         lblMonth.FontSize = 24 
      timDisplay.Interval = 1000 
      timDisplay.Enabled = True 
      Timer9.Enabled = True 
      Timer10.Enabled = True 
      Timer11.Enabled = True 
End Sub 
Private Sub HScroll1_Change() 
      Form12.Caption = Format(HScroll1.Value) 
      Form12.BackColor = HScroll1.Value + 100000 
End Sub 
Private Sub Label7_Click() 
If Text6.Text = "" Then 
      MsgBox ("total audience?") 
End If 
If Text5.Text = "" Then 
      MsgBox ("Select Stadium Location") 
Else 
      Timer13.Enabled = True 
      Label8.BackColor = &HFF& 
      Shape2.FillColor = &HFF& 
      Timer1.Enabled = True 
      Label7.Enabled = False 
      Check2.Enabled = False 
'****************** Record ***************** 
      Text1.Text = lblTime 
      Text3.Text = date1.Caption + lblTime.Caption 
      sum1.Text = cup1.Text - Text6.Text
```

```
note.Caption = "Latest Update Event: Total Audience: " & 
      (Text6.Text + "person") 
      note1.Caption = " Total Out: " & (out.Caption + "person") 
      note2.Caption = " Total Going in: " & (goin.Caption + "person") 
End If 
End Sub 
Private Sub Label8_Click() 
      Data1.DatabaseName = App.Path & "\counter.mdb" 
      Data1.RecordSource = "data" 
      Data1.Refresh 
      Data1.Recordset.FindFirst "TOTALAUDIENCE = '" & Text6 & "'" 
      Data1.Recordset.AddNew 
      Data1.Recordset("TOTALAUDIENCE") = Text6.Text 
      Data1.Recordset("ENTER") = goin.Caption 
      Data1.Recordset("OUT") = out.Caption 
      Data1.Recordset("TIME") = Text1.Text 
      Data1.Recordset("DATE") = date1.Caption 
      Data1.Recordset("STADIUM") = Text5.Text 
      Data1.Recordset("DATE/TIMERECORDED") = Text3.Text 
      Data1.Recordset.Update 
      Data1.DatabaseName = App.Path & "\counter.mdb" 
      Data1.RecordSource = "data" 
      Data1.Refresh 
      Do While Not Data1.Recordset.EOF 
      Data1.Recordset.MoveNext 
      Loop 
Dim i As Integer 
i = MsgBox("Are sure to terminate this program", vbYesNo) 
If i = vbYes Then 
      Timer1.Enabled = False 
      Label7.Enabled = True 
      Timer13.Enabled = False 'sensor timer 
      Label8.BackColor = &HFF00& 
      Shape2.FillColor = &HFF00& 
      Label7.BackColor = &HFF& 
      Shape1.FillColor = &HFF& 
End If 
Text3.Text = date1.Caption + lblTime.Caption 
Text2.Text = lblTime.Caption 
Check2.Enabled = True 
End Sub 
Private Sub timDisplay_Timer() 
Dim Today As Variant 
Today = Now 
lblDay.Caption = Format(Today, "dddd") 
lblMonth.Caption = Format(Today, "mmmm") 
lblYear.Caption = Format(Today, "yyyy") 
lblNumber.Caption = Format(Today, "d") 
lblTime.Caption = Format(Today, "h:mm:ss ampm")
```

```
End Sub
```

```
Private Sub Timer1_Timer() 
If Shape1.FillColor = &HFF0000 Then 
Shape1.FillColor = &HFF& 
Else 
Shape1.FillColor = &HFF0000 
End If 
End Sub 
Private Sub Timer10_Timer() 
'Static Count As Integer 
     If (note1.Left + note1.Width) <= 0 Then 
         note1.Left = Form12.Width 
     End If 
    note1.Left = note1.Left - 100 
End Sub 
Private Sub Timer11_Timer() 
'Static Count As Integer 
     If (note2.Left + note2.Width) <= 0 Then 
         note2.Left = Form12.Width 
     End If 
    note2.Left = note2.Left - 100 
End Sub 
Private Sub Timer13_Timer() 
'********************sensor program******************** 
Dim B As Integer 
Dim C As Integer 
B = PortIn(889) 
C = PortIn(889) 
Text9.Text = B 
Text10.Text = C 
If Text9.Text = 88 Then 
masuk = masuk + 1 
End If 
If Text10.Text = 119 Then 
keluar = keluar + 1 
End If 
goin.Caption = masuk 
out.Caption = keluar 
'**************************************************** 
End Sub 
Private Sub Timer2_Timer() 
If Shape3.FillColor = &HFF& Then 
Shape3.FillColor = &HFF00& 
Else
```

```
Shape3.FillColor = &HFF& 
End If 
If Text8.Text = lblTime.Caption Then 
Timer2.Enabled = False 
Shape3.FillColor = &HFF& 
Timer3.Enabled = True 
End If 
End Sub 
Private Sub Timer3_Timer() 
If Shape4.FillColor = &HFF& Then 
Shape4.FillColor = &HFF00& 
Else 
Shape4.FillColor = &HFF& 
End If 
End Sub 
Private Sub Form_Resize() 
     'Since we display the time in the caption when the form is 
     'minimized, restore caption if we are no longer minimized 
     If WindowState = 2 Then 
         Caption = "Digits Demo" 
     Else 
         'If window has just been minimized, update time 
         Call ShowCurrTime 
     End If 
End Sub 
Private Sub ShowCurrTime() 
     Static showColon As Integer 
     Dim i As Integer, buff As String, aChar As String 
     'If window is minimized, show time in caption 
     If WindowState = 1 Then 
         Caption = Format$(Now, "h:mm:ss am/pm") 
     Else 
         'Get current time in buff 
         buff = Format$(Now, "hh:mm:ss am/pm") 
         'Hide first character if it is "0" 
         aChar = Mid$(buff, 1, 1) 
         If aChar = "0" Then 
              imgClock(0) = clpDigits.GraphicCell(10) 
         Else 
              imgClock(0) = clpDigits.GraphicCell(Asc(aChar) - Asc("0")) 
         End If 
         'Display remaining digits 
         For i = 2 To 8 
              aChar = Mid$(buff, i, 1) 
              If aChar = ":" Then 
                  If showColon Then 
                      imgClock(i - 1) = clpPunctuation.GraphicCell(2) 
                  Else
```

```
 imgClock(i - 1) = clpPunctuation.GraphicCell(3) 
                  End If 
              Else 
                  imgClock(i - 1) = clpDigits.GraphicCell(Asc(aChar) - 
Asc("0")) 
              End If 
         Next i 
     End If 
     'Toggle display of colon 
     showColon = Not showColon 
End Sub 
Private Sub Timer4_Timer() 
Call ShowCurrTime 
End Sub 
Private Sub mnuFileExit_Click() 
     'Unload form to terminate program 
     Unload Me 
End Sub 
Private Sub mnuOptColor_Click(Index As Integer) 
     'Update display color 
     Call SetColor(Index, True) 
End Sub 
Private Sub SetColor(clr As Integer, updateTime As Integer) 
     Static currColor As Integer 
     Dim i As Integer 
     'Set new color index 
     currColor = clr 
     'Load PicClip controls with bitmap for selected color 
     clpDigits = imgDigits(currColor) 
     clpPunctuation = imgPunctuation(currColor) 
     'Check/uncheck menu items to indicate current color 
     For i = 0 To 2 
         mnuOptColor(i).Checked = (i = currColor) 
     Next i 
     'Update time display if requested 
     If updateTime Then Call ShowCurrTime 
End Sub 
Private Sub Timer5_Timer() 
      If Text8.Text = lblTime.Caption Then 
      Timer2.Enabled = False 
End If 
End Sub 
Private Sub Timer6_Timer() 
Dim Counter As Long 
Dim i As Long 
Dim a As Long 
While Not bar1.Value = out.Caption 
For Counter = 1 To out.Caption 
     bar1.Value = Counter 
     Counter = Counter + 1 
     Label12.Caption = out.Caption & "person" 
For i = 1 To 5000 
      Next i 
       For a = 1 To 5000 
      Next a
```

```
 Next Counter 
      Wend 
End Sub 
Private Sub Timer7_Timer() 
Dim Counter As Long 
Dim i As Long 
Dim a As Long 
While Not bar2.Value = goin.Caption 
For Counter = 1 To goin.Caption 
     bar2.Value = Counter 
     Counter = Counter + 1 
     Label3.Caption = goin.Caption & "person" 
For i = 1 To 5000 
      Next i 
       For a = 1 To 5000 
      Next a 
      Next Counter 
      Wend 
End Sub 
Private Sub Timer8 Timer()
Dim Counter As Long 
Dim i As Long 
Dim a As Long 
While Not bar3.Value = Text6.Text 
For Counter = 1 To Text6.Text 
     bar3.Value = Counter 
     Counter = Counter + 1 
     Label4.Caption = Text6.Text & "person" 
For i = 1 To 5000 
      Next i 
       For a = 1 To 5000 
      Next a 
      Next Counter 
      Wend 
      If bar3.Value = Text6.Text Then 
      Timer8.Enabled = False 
      End If 
End Sub 
Private Sub Timer9 Timer()
'Static Count As Integer 
     If (note.Left + note.Width) <= 0 Then 
         note.Left = Form12.Width 
     End If 
        note.Left = note.Left - 200 
End Sub 
Private Sub VScroll1_Change() 
      Form12.Caption = Format(VScroll1.Value) 
      Form12.BackColor = VScroll1.Value + 100000 
End Sub 
Private Sub VScroll1_KeyPress(KeyAscii As Integer) 
If KeyAscii = 47 Or KeyAscii = 92 Then MsgBox ("ok") 
End If 
End Sub
```